# HP OpenView AssetCenter

Versione software: 5.00

# Note sulla versione

Numero riferimento fabbricazione: T4111-93002 Data di pubblicazione della documentazione: November, 2006 Data di pubblicazione del software: November, 2006 Numero build: 461

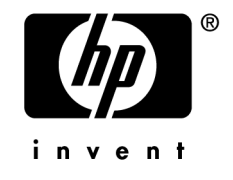

## Note legali

### *Garanzie*

Le uniche garanzie applicabili ai prodotti e servizi HP sono contenute nelle dichiarazioni di garanzia esplicite fornite a corredo di detti prodotti e servizi.

Il contenuto della presente documentazione non può essere in alcun modo interpretato come una garanzia supplementare.

HP non è responsabile per errori od omissioni tecnici o editoriali che possano essere contenuti nella presente documentazione.

Le informazioni contenute nella presente documentazione sono soggette a modifiche senza preavviso.

*Nota sulla limitazione dei diritti*

Questo software è confidenziale.

Disporre di una licenza HP valida per utilizzare o copiare questo programma.

In conformità con le disposizioni FAR 12.211 e 12.212, il software commerciale per computer, la documentazione software per computer e i dati tecnici degli articoli commerciali sono concessi in licenza al governo degli Stati Uniti alle condizioni di licenza commerciale standard HP.

### *Copyright*

© Copyright 1994-2006 Hewlett-Packard Development Company, L.P.

### *Marche*

- Adobe®, Adobe Photoshop® and Acrobat® are trademarks of Adobe Systems Incorporated.
- Corel® and Corel logo® are trademarks or registered trademarks of Corel Corporation or Corel Corporation Limited.
- Java<sup>™</sup> is a US trademark of Sun Microsystems, Inc.
- <sup>n</sup> Linux is a U.S. registered trademark of Linus Torvalds
- Microsoft®, Windows®, Windows NT® and Windows® XP are U.S. registered trademarks of Microsoft Corporation.
- Oracle® is a registered US trademark of Oracle Corporation, Redwood City, California.
- UNIX<sup>®</sup> is a registered trademark of The Open Group.

# Sommario

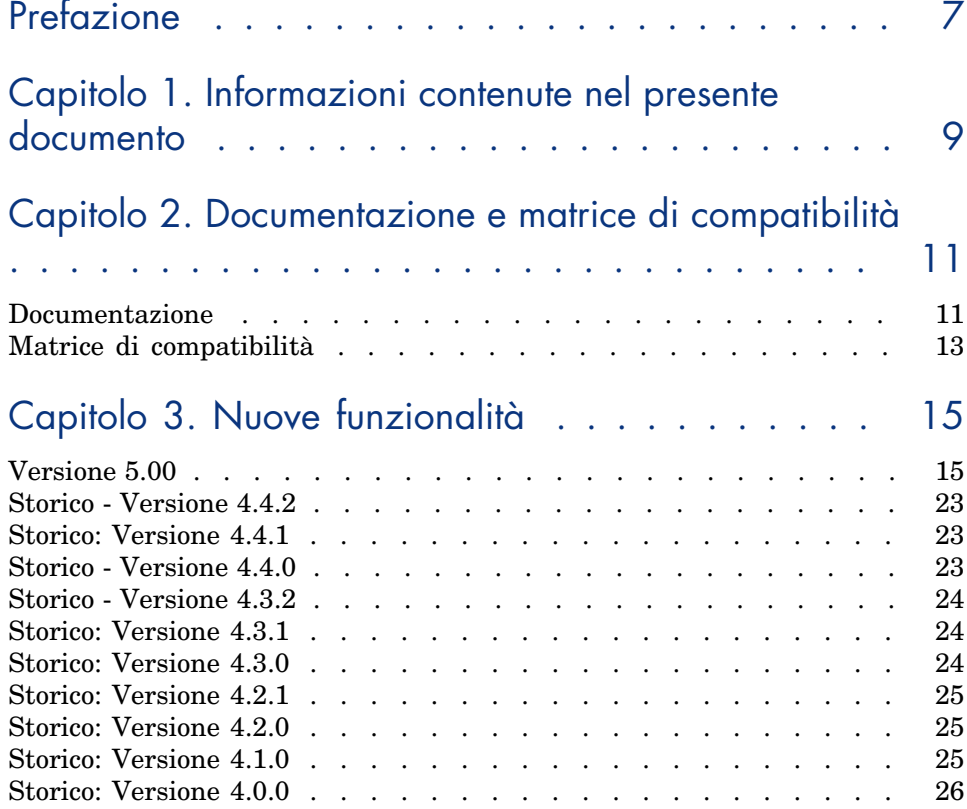

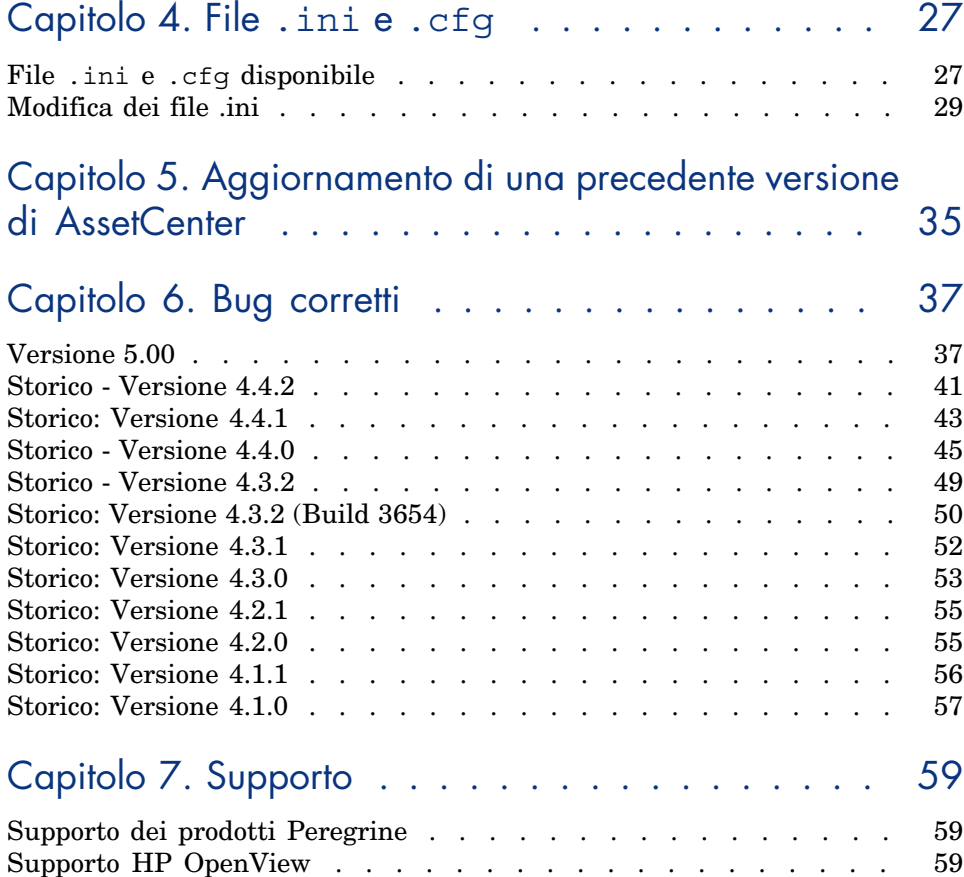

# Elenco delle tabelle

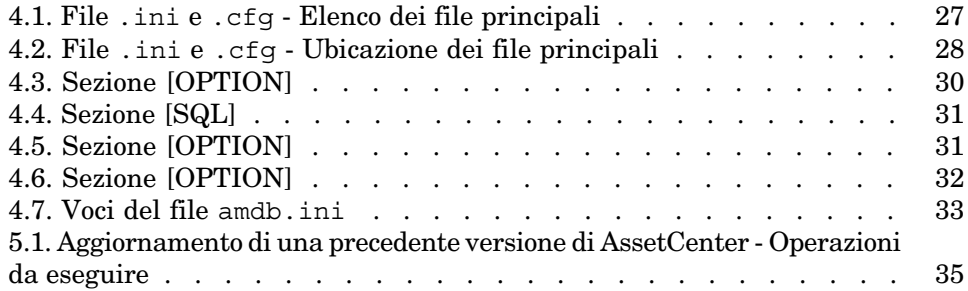

*6 | AssetCenter 5.00 - Note sulla versione*

# Prefazione

AssetCenter 5.00 include nuove funzioni ed un numero rilevante di correzioni software.

Le ultime informazioni, che non è stato possibile includere nel presente manuale o negli altri manuali AssetCenter, sono contenute nel file *Readme.txt* che si trova nella cartella d'installazione di AssetCenter.

*8 | AssetCenter 5.00 - Note sulla versione*

## Informazioni contenute nel presente documento 1

Queste note sulla versione contengono:

- <sup>n</sup> Note sulla documentazione fornita con il software e sulla matrice di compatibilità di AssetCenter.
- n Un elenco non esaustivo delle funzionalità aggiunte tra la versione 4.0.0 e la versione 5.00.
- <sup>n</sup> Una descrizione dettagliata dei file di configurazione di AssetCenter.
- n Un elenco non esaustivo dei bug corretti tra la versione  $4.0.0 e$  la versione 5.00.
- <sup>n</sup> Informazioni per aggiornare le precedenti versioni di AssetCenter.
- <sup>n</sup> Indicazioni su come contattare HP per ottenere ulteriori informazioni.

*10 | AssetCenter 5.00 - Note sulla versione*

# 2 Documentazione e matrice di compatibilità

## Documentazione

AssetCenter 5.00 è fornito con la seguente documentazione:

- <sup>n</sup> Guida per la valutazione del software
- <sup>n</sup> Concetti e implementazione
- <sup>n</sup> Installazione e aggiornamento
- <sup>n</sup> Migrazione
- <sup>n</sup> Interfaccia grafica
- n Tabelle comuni
- $P<sub>arco</sub>$
- Risorse software
- <sup>n</sup> Contratti
- **n** Acquisti
- <sup>n</sup> Finanze
- $\Box$  Cablaggio
- <sup>n</sup> Riconciliazione
- <sup>n</sup> Integrazione con gli strumenti di distribuzione del software
- Utilizzazione avanzata
- <sup>n</sup> Personalizzazione
- Amministrazione
- <sup>n</sup> Opzioni di accessibilità
- Differenze tra le versioni  $3.x e 4.x$
- <sup>n</sup> Programmer's reference
- $\blacksquare$  [Ottimizzazione](http://www.adobe.fr/products/acrobat/readstep2.html)
- $\blacksquare$  Automatismi software
- Soluzione Asset Tracking
- <sup>n</sup> Soluzione Expense Control
- <sup>n</sup> Struttura del database (solo formato CHM)
- <sup>n</sup> Modelli fisici di dati

L'integralità delle documentazioni è disponibile nei seguenti formati:

- $\blacksquare$  Guida in linea compilata in formato chm, accessibile direttamente dall'applicazione.
- <sup>n</sup> Versione in formato Adobe Acrobat. Per visualizzare i file in condizioni ottimali, si consiglia di scaricare Acrobat Reader disponibile sul sito: http://www.adobe.fr/products/acrobat/readstep2.html

## **NOTA:**

L'integralità dei manuali in formato Adobe Acrobat è disponibile nella cartella docs, situata nella directory principale del CD d'installazione di AssetCenter.

AssetCenter propone anche:

- <sup>n</sup> Guida in linea sugli script e le funzioni il cui contenuto è simile a quello del manuale intitolato *Programmer's reference*. La guida è disponibile solo dalle finestre di generazione di script. Per accedervi, premere il tasto *F1*.
- <sup>n</sup> [Guida in linea sulla struttura del database. Questa g](www.hp.com/managementsoftware/peregrine_support)uida non è direttamente accessibile da AssetCenter. Per consultarla, aprire il file dbstruct.chm che si trova nella cartella doc\chm della cartella d'installazione di AssetCenter.
- <sup>n</sup> Guida contestuale sui campi e collegamenti del database. Dopo essersi posizionati su un campo o un collegamento è possibile:
	- n premere contemporaneamente i tasti *Maiusc* e  $FI$ ;
	- <sup>n</sup> oppure, fare clic sul pulsante destro del mouse e selezionare la voce **Guida su questo campo** dal menu di scelta rapida.

La documentazione relativa a AssetCenter 5.00 è scaricabile anche dal sito dell'assistenza clienti di HP, al seguente indirizzo: www.hp.com/managementsoftware/peregrine\_support

Per accedere al sito è necessario disporre di un login e di una password validi. È inoltre possibile ordinare una versione cartacea presso il contatto HP di fiducia.

## Matrice di compatibilità

Una matrice di compatibilità indicante i componenti software e l'hardware necessari per l'uso di AssetCenter 5.00 è disponibile sempre sul sito di assistenza clienti al seguente indirizzo:

www.hp.com/managementsoftware/peregrine\_support

Anche in questo caso, per accedere al sito è necessario disporre di un login e di una password validi.

*14 | AssetCenter 5.00 - Note sulla versione*

# 3 Nuove funzionalità

<span id="page-14-0"></span>Il presente capitolo tratta le principali funzionalità aggiunte a AssetCenter 5.0. Per ulteriori dettagli sulle nuove funzionalità, consultare i manuali forniti con AssetCenter.

## Versione 5.00

### Client Web (completamente risviluppato)

AssetCenter è fornito con un client Web totalmente risviluppato e basato su un'architettura multi-tier (4 tier).

Il client Web accede ai dati, ai processi e agli schemi di workflow di AssetCenter mediante il nuovo Web Service AssetCenter.

Il nuovo client Web sostituisce il client Web precedente basato sulla tecnologia OAA.

La versione precedente del client Web continua a funzionare con AssetCenter 5.0.

 Manuale *Installazione e aggiornamento*, capitolo *Installazione, configurazione e disinstallazione di AssetCenter Web*.

Manuale *Parco e licenze software*.

#### Web Service: nuovo componente

Il Web service di AssetCenter consente a tutte le applicazioni di terze parti in grado di interagire con dei Web service di accedere all'insieme di dati, processi e schemi di workflow di AssetCenter mediante un'interfaccia semplice e standard.

Il Web service di AssetCenter è basato sugli standard J2EE ed accessibile mediante gli standard di descrizione WSDL e di comunicazione SOAP.

Il Web service di AssetCenter visualizza le API AssetCenter in formato multi-ti[er.](www.hp.com/managementsoftware/peregrine_support)

### Integrazione con gli strumenti di distribuzione del software: nuova funzionalità

AssetCenter permette di definire task di implementazione software (pianificati o immediati) su computer target in base alle informazioni di riferimento presenti nel database AssetCenter (dati demografici, di inventario, finanziari o contrattuali).

Questi task saranno eseguiti da uno dei software di distribuzione software e di gestione di fix software interfacciabili con AssetCenter.

Per conoscere l'elenco di questi software, consultare la matrice di compatibilità sul sito www.hp.com/managementsoftware/peregrine\_support.

In linea di principio è possibile utilizzare altri software di distribuzione software e di gestione fix software, a condizione di personalizzare il database AssetCenter e gli script Connect-It.

Manuale *Integrazione con gli strumenti di distribuzione del software*

#### Modulo *Risorse software*: ottimizzazioni

La gestione delle risorse software è stata ottimizzata in modo da permettere all'utente di controllare, in modo esaustivo e guidato, la conformità delle installazioni rispetto alle licenze.

La procedura guidata di creazione è ora più potente e semplice da utilizzare. In particolare, permette di assicurarsi che tutte le installazioni e le licenze vengano contabilizzate.

Nuove procedure guidate permettono di modificare i contatori.

Una vista sintetica permette di controllare la conformità.

Uno schema di workflow controlla le aggiunte di installazioni e licenze per assicurarsi che siano associate ad un contatore.

Qui di seguito sono riportati i dettagli di tali aggiunte ed ottimizzazioni:

<sup>n</sup> Procedura guidata avviata selezionando il collegamento **Gestione parco/Informatica/Licenze/Gestione software**:

- <sup>n</sup> La parte della procedura guidata che gestisce la creazione dei contatori è stata ristrutturata.
- <sup>n</sup> Quanto proposto da questa procedura guidata prende in considerazione i diritti funzionali dell'utente che avvia la procedura.
- Contatori software:
	- $\blacksquare$  E ora possibile gestire gli attributi e i diritti con lo stesso contatore.
	- <sup>n</sup> La creazione dei contatori è stata resa più semplice, più automatizzata e più robusta:
		- <sup>u</sup> La procedura guidata *Creare un contatore di gestione licenze software...* (sysSamCreateSoftwareCounter) consente di creare tutti i tipi di contatore software nell'ambito di un controllo globale della conformità delle installazioni con le licenze.

Questa procedura guidata assicura in particolar modo che le licenze e le installazioni appaiano soltanto in uno dei contatori gestiti in questo modo, affinché i diritti/assegnazioni e le installazioni/utilizzazioni vengano contati una sola volta.

Utilizzando questa procedura guidata con astuzia, sarà inoltre facile verificare se tutti i modelli di licenza e di installazione di un determinato tipo sono associati correttamente ad un contatore.

I contatori gestiti in questo modo sono contrassegnati con dei nuovi campi:

- <sup>n</sup> **È configurato nella gestione globale di conformità** (bFamily)
- **Escludere dai report di conformità** (bInternal)
- <sup>n</sup> **Modificare il contatore tramite procedure guidate** (bAutomated)

È sempre possibile creare contatori più sofisticati o che non devono rispettare l'unicità della presenza di licenze e installazioni senza utilizzare questa procedura guidata.

<sup>n</sup> La funzione di aggiornamento è stato semplificata.

Diverse procedure guidate permettono di modificare un contatore esistente:

- <sup>n</sup> *Impostare o modificare il perimetro d'applicazione del contatore...* (sysSamAddScope2Counter)
- <sup>n</sup> *Modificare l'elenco dei modelli d'installazione da includere...* (sysSamAddInst2Counter)
- <sup>n</sup> *Modificare l'elenco dei modelli di licenza da includere...* (sysSamAddLic2Counter)

Le procedure guidate per la modifica di contatori permettono di aggiungere soltanto i modelli di licenza e di installazione che non sono associati a nessun contatore.

In questo modo, i modelli di licenza e di installazione possono essere associati ad un unico contatore alla volta.

<sup>n</sup> Il numero di modelli di contatore è stato aumentato per coprire la maggior parte dei casi riscontrati.

Questi modelli permettono di cambiare in particolare il modo di raggruppare i conteggi (per ubicazione, per servizio, etc.).

<sup>n</sup> È stata aggiunta una vista sintetica (collegamento **Gestione parco/Risultati dei Contatori software** del browser).

Questa vista visualizza una linea per contatore.

Per ogni contatore, questa vista visualizza su una sola linea il conteggio dei diritti, assegnazioni, installazioni/utilizzazioni non utilizzati.

<sup>n</sup> È stato aggiunto uno schema di workflow: *Gestione di licenze e installazioni per contatori automatizzati* (sysSamWFAutoCounter).

Questo schema crea un task di aggiornamento dei contatori quando viene creato un nuovo modello di licenza o di installazione.

Manuale *Risorse software*.

### Set di finestre: generalizzazione in tutte le tabelle

È possibile creare più versioni di una schermata che visualizza i dettagli dei record di una determinata tabella.

Viene quindi creato un *set di finestre* per ogni tabella.

In tal modo si è voluto rimediare all'eccessiva complessità e al sovraccarico di dati visualizzati nelle schermate complete.

Per impostazione predefinita, la maggior parte delle tabelle fornite a corredo di AssetCenter possono essere visualizzate in schermate complete o semplificate.

 Manuale *Personalizzazione*, capitolo *Personalizzazione del database*, paragrafo *Set di finestre*.

### Codici di classifica UNSPSC: ottimizzazioni

I codici di classificazione UNSPSC sono forniti con AssetCenter e possono essere importati nel database.

Questi codici di classificazione sono utili per normalizzare la descrizione degli elementi del parco e per collegarsi a cataloghi esterni utilizzati per gestire gli acquisti.

Sono stati creati dei modelli per ognuno dei codici di classificazione UNSPSC dei primi due livelli della struttura ad albero dei codici di classificazione UNSPSC.

Ulteriori modelli sono stati creati per un maggior numero di sottolivelli del codice di classificazione *Componenti, forniture e apparecchiature informatiche e di comunicazione*.

Una procedura guidata facilita la creazione di modelli a partire da codici di classificazione.

### Progetti: ottimizzazioni

Le spese generate nell'ambito di un progetto possono oramai essere associate al progetto e visualizzate nella finestra dei dettagli.

Le spese create a partire da un intervento vengono associate automaticamente al progetto.

Le spese create a partire dagli asset possono essere associate al progetto grazie alla rifatturazione.

### Business service: nuova funzionalità

AssetCenter permetteva già di definire:

- $\blacksquare$  le relazioni tra gli elementi di configurazione (elementi del parco, dipendenti, servizi e ubicazioni);
- <sup>n</sup> le relazioni tra questi elementi di configurazione ed elementi contrattuali o finanziati, o con regole interne;
- n le relazioni di composizione (principale-secondario);
- <sup>n</sup> le relazioni fisiche (porta, connessione).

I business service ora consentono di definire le relazioni di qualsiasi tipo esistenti tra un elemento del parco che fornisce un servizio e un elemento del parco client di questo servizio: tabella **Relazioni client-risorsa** (amClientResource).

È possibile definire il tipo di relazione esistente tra il business service e il client (*fa parte di*, *è connesso a*, ad esempio): tabella **Tipi di connessione** (amCRType).

Il tipo di relazione permette inoltre di definire l'impatto del malfunzionamento di un servizio e di facilitare la selezione di soluzioni alternative più affidabili.

Nei dettagli degli elementi di parco, nuove schede permettono di visualizzare gli elementi del parco client, gli elementi del parco servizio, i tipi di relazione ed i business service.

È possibile accedere a queste tabelle mediante i collegamenti di **Gestione parco/Parco esteso/Business service** del browser.

### Elementi del parco: ottimizzazioni

È possibile definire più utenti per un elemento del parco (collegamento **Utenti** (Users), che è di tipo n).

Questo collegamento rimane informativo: nessun processo vi fa riferimento per impostazione predefinita.

Questo collegamento non sostituisce il collegamento **Utente** (User), che è di tipo 1 e che esisteva già.

Il collegamento **Utente** continua ad avere un ruolo chiave poiché alcuni processi si basano su questo collegamento.

Esempi:

- <sup>n</sup> Il richiedente predefinito di un intervento su un asset è l'utente dell'asset.
- <sup>n</sup> Una spesa che porta su un asset è associata all'utente dell'asset.
- <sup>n</sup> Quando l'utente di un asset cambia, quello dei sottoasset viene aggiornato automaticamente.

### Interventi: ottimizzazioni

Per un intervento, è possibile definire più elementi di parco (collegamento **Elementi di parco** (Items), che è di tipo n).

Questo collegamento è informativo: nessun processo vi fa riferimento per impostazione predefinita.

Il collegamento **Asset** (Asset) di tipo 1 continua a svolgere un ruolo chiave, poiché alcuni processi si basano su questo collegamento.

Esempio: le linee di spesa create a partire dell'intervento sono associate all'asset.

### Richieste di servizi (aumento della memoria di un computer, ad esempio): ottimizzazioni

Le richieste di servizi possono essere generate in modo più semplice grazie al collegamento **Modello** (Model) che è stato aggiunto ai modelli di richieste.

Questo modello può corrispondere al tipo del servizio.

È quindi possibile raggruppare i modelli di richieste per tipo di servizio.

I modelli di richiesta collegati a uno stesso modello costituiscono un catalogo dei servizi.

Il nuovo campo **Prezzo** (Price) nei dettagli del modello di richiesta permette di specificare il prezzo di fatturazione interno del servizio. Ciò permette in particolar modo di pubblicare un catalogo di servizi interni con i prezzi.

La vista *Catalogo dei servizi* (Service\_Catalog) è stata aggiunta per gestire i cataloghi di servizi.

Questa vista viene visualizzata selezionando il collegamento **Gestione parco/Parco esteso/Catalogo dei servizi** del browser.

### Catalogo codice a barre: funzionalità generalizzate

La generazione di un catalogo codice a barre non necessita più l'acquisizione di un modulo specifico.

La generazione viene effettuata grazie al menu **Parco/Inventario codice a barre** del client Windows.

Manuale *Tabelle comuni*, capitolo *Inventario codice a barre*.

### Prefiltraggio delle finestre: ottimizzazioni

La visualizzazione di una tabella mediante menu può essere preceduta da una finestra di prefiltraggio della tabella.

L'elenco dei campi e dei collegamenti visualizzati nella finestra di prefiltraggio può essere definita per tutte le tabelle mediante AssetCenter Database Administrator (campo **Campi QBE**).

 Manuale *Interfaccia grafica*, chapitre *Ricerca di elementi in un elenco*, sezione *Procedura guidata di query (QBE)*.

 Manuale *Personalizzazione*, capitolo *Personalizzazione del database*, paragrafo *Creazione di nuovi oggetti/Creazione dei dettagli*.

### Personalizzazione degli elenchi: nuova funzionalità

È ora possibile limitare l'elenco dei campi che un utente può aggiungere ad un elenco.

L'amministratore comincia con il definire con AssetCenter Database Administrator l'elenco dei campi e collegamenti che possono essere proposti in una determinata finestra:

- <sup>n</sup> Campo **Colonne dell'elenco** (campi e collegamenti visualizzati per impostazione predefinita)
- <sup>n</sup> Campo **Altre colonne** (campi e collegamenti addizionali che gli utenti possono aggiungere all'elenco)

Quindi limita le possibilità degli utenti a questi campi grazie ai profili utente, deselezionando la casella **Autorizza visualizzazione di tutti i campi e collegamenti negli elenchi** (bFullListCfg).

### AQL: ottimizzazioni

È oramai possibile inserire una variabile nelle query, in modo che i filtri per query degli elenchi (menu **Nome della tabella/Filtro per query**) visualizzino un campo per l'immissione del valore della variabile.

Ciò rende la personalizzazione dei filtri per query più facile che nel passato, quando era necessario modificare la query per personalizzarla.

Esempio di query:

(DaysDiff(getdate(), dAcquisition) < \$Jours) AND (seAcquMethod = 0)

La presenza di *\$Giorni* (carattere *\$* seguito, senza spazio, da una parola) fa sì che il filtro per query visualizzi *Giorni:* seguito da un campo di immissione al posto della query stessa.

### Struttura del database: modifiche

La struttura del database è stata modificata o ottimizzata (campi, collegamenti, indice, pagine, schermate).

File dbstruct.chm nella sottocartella doc $\chi$ chm della directory d'installazione di AssetCenter (descrive la struttura del database AssetCenter 4.4.1).

 File diff441.html o diff441.xml nella sottocartella doc\infos della cartella d'installazione di AssetCenter (descrive le differenze tra le versioni 4.4.1 e 5.00 del database AssetCenter).

### Integrazione AutoCAD: eliminata

L'integrazione con AutoCAD è stata rimossa da AssetCenter.

### Interfaccia: modifiche

<sup>u</sup> Client Windows: il pulsante **Détruire** delle finestre dei dettagli è stato sostituito dal pulsante **Supprimer**.

### **Lingue**

L'interfaccia grafica e la documentazione sono supportate nelle seguenti lingue: francese, inglese, tedesco, italiano, spagnolo, cinese semplificato e giapponese.

## Calcolo del TCO (Total Cost of Ownership)

La modalità di calcolo del TCO è stata ottimizzata.

<span id="page-22-0"></span>Manuale *Finanze*, capitolo *TCO (Total Cost of Ownership)*.

## Storico - Versione 4.4.2

- n Ottimizzazione dell'interfaccia utente del client Windows per ridurre i tempi:
	- <sup>n</sup> di apertura e chiusura delle finestre;
	- <sup>n</sup> di connessione ai database e di sconnessione;
	- <sup>n</sup> di avvio e arresto dell'applicazione.
- $\blacksquare$  Correzione dei bug (hot fix)
- <sup>n</sup> DB2: ottimizzazione della rapidità di esecuzione delle query grazie all'utilizzo degli indici.
- <sup>n</sup> Eliminazione di record collegati: il messaggio di conferma è più esplicito.
- <span id="page-22-1"></span><sup>n</sup> Database Oracle: con AssetCenter Database Administrator, quando si utilizza il menu **Migrazione/Converti il database**, la verifica dell'integrità effettuata al termine della conversione è più rapida.

### Storico: Versione 4 4 1

- <sup>n</sup> Lingue supportate: tedesco, spagnolo, italiano e giapponese.
- <sup>n</sup> Aggiunta di alcune procedure guidate nell'ambito della gestione software.

### Storico - Versione 4.4.0

- <sup>n</sup> Gestione estesa delle licenze software, inclusi workflow e procedure guidate orientate al business.
- <sup>n</sup> Pannelli di controllo per la gestione delle licenze software.
- <sup>n</sup> Pannelli di controllo generici.
- <sup>n</sup> Calcoli di conformità delle licenze.
- <sup>n</sup> Integrazione con la libreria di applicazioni di Desktop Inventory.
- <sup>n</sup> Gestione delle password.
- Sicurezza LDAP SSL.
- <sup>n</sup> Denormalizzazione dello schema di database.
- <sup>n</sup> Followup delle ultime modifiche.
- <sup>n</sup> Trasformazione di una caratteristica in campo.
- <sup>n</sup> Aggiornamento del motore di workflow.

## Storico - Versione 4.3.2

- <sup>n</sup> Ottimizzazione della navigazione senza mouse nell'interfaccia.
- <sup>n</sup> AssetCenter può fungere da server di accessibilità per software come Windows Narrator o Jaws.
- <sup>n</sup> Con AssetCenter viene fornita una nuova documentazione intitolata *Opzioni di accessibilità*.
- <sup>n</sup> Possibilità di annullare una query: questa funzionalità consente di interrompere l'esecuzione di una query e quindi evitare che l'interfaccia rimanga bloccata per molto tempo, se la query si rivela eccessivamente complessa.
- $\blacksquare$  Supporto per il giapponese.
- <span id="page-23-0"></span><sup>n</sup> Nuova procedura guidata per la migrazione e la creazione di database.
- <sup>n</sup> Una rinnovata Administration guide.

## Storico: Versione 4.3.1

<span id="page-23-1"></span> $\bullet$  Nessuna novità significativa in questa versione.

## Storico: Versione 4.3.0

- n Implementazione multilingue dei client AssetCenter. Consultare il manuale *Amministrazione*.
- <sup>n</sup> Funzione di archiviazione dei record del database. Consultare il manuale *Amministrazione*.
- <sup>n</sup> Gestione estesa di licenze e installazioni software. Consultare il manuale *Parco*.
- <sup>n</sup> Nuovo modulo di riconciliazione dei dati. Consultare il manuale *Riconciliazione*.
- n Raggruppamento dei record in base a livelli gerarchici virtuali. Consultare il manuale *Interfaccia grafica*.
- <sup>n</sup> Meccanismo di overflow generico. Consultare il manuale *Amministrazione*, sezione *Tabelle di overflow*.
- n Processo di migrazione semplificato.
- <sup>n</sup> Procedura guidata di query (QBE). Consultare il manuale *Interfaccia grafica*, sezione *Procedura guidata di query (QBE)* e il manuale *Utilizzazione*

<span id="page-24-0"></span>*avanzata*, sezione *Esempio di creazione di una procedura guidata di query (QBE)*.

### Storico: Versione 4.2.1

- <sup>n</sup> *AssetCenter Web*: alcuni menu e alcune pagine sono state migliorate o aggiunte.
- <sup>n</sup> *Gestione delle connessioni ai database AssetCenter*: si distinguono ormai le connessioni *sistema* dalle connessioni *utente*.
- <span id="page-24-1"></span><sup>n</sup> *Eredità caratteristiche*: l'elenco dei casi ai quali si applica l'eredità è stato modificato.

### Storico: Versione 4.2.0

- <sup>n</sup> Ottimizzazioni del supporto per il motore di database IBM DB2 UDB. Per ulteriori informazioni, consultare la matrice di compatibilità e il manuale d'installazione di AssetCenter.
- <sup>n</sup> Supporto Unix esteso a IBM AIX. Per ulteriori informazioni consultare la matrice di compatibilità.
- <sup>n</sup> Visualizzazione grafica dei programmi. Per ulteriori informazioni, consultare il manuale relativo all'interfaccia grafica di AssetCenter.

## Storico: Versione 4.1.0

- <sup>n</sup> Miglioramenti significativi delle funzioni di modifica del database: supporto di tabelle gerarchiche, caratteristiche, valori monetari, ecc.
- <sup>n</sup> Finestre dedicate ad alcuni elementi del parco: computer, telefonia, ecc.
- <sup>n</sup> Supporto completo della migrazione da una versione precedente di AssetCenter.
- <sup>n</sup> Strumento dedicato alla migrazione dei database: Script Analyzer.
- <sup>n</sup> Supporto di Unix in modalità non grafica.
- <sup>n</sup> Supporto delle sette lingue seguenti per l'interfaccia grafica e per la documentazione: francese, inglese, tedesco, italiano, spagnolo, polacco e giapponese.
- <sup>n</sup> Miglioramenti nel modulo di rifatturazione.

<span id="page-25-0"></span><sup>n</sup> Lo strumento per la consultazione dei file di registro (Finestra registri) viene ora fornito con AssetCenter.

## Storico: Versione 4.0.0

- <sup>n</sup> Gestione dei cataloghi.
- <sup>n</sup> Gestione estesa degli elementi del parco: telefonia, computer, ecc.
- <sup>n</sup> Modifica del database: aggiunta di campi, di collegamenti, ecc.
- <sup>n</sup> Personalizzazione delle finestre dell'applicazione: possibilità di creare finestre personali contenenti le informazioni di cui si necessita.
- n Rifacimento integrale del ciclo degli acquisti.
- <sup>n</sup> Diritti funzionali: possibilità di limitare l'accesso ai dati nel database relativi a gruppi di funzionalità definiti dall'utente. È così possibile, per un dato utente, limitare l'impiego di AssetCenter alle sole funzionalità di cui necessita.
- <sup>n</sup> Funzionalità di rifatturazione interna.
- Gestione dettagliata dei budget.
- <sup>n</sup> Gestione completa del cablaggio.
- Integrazione AutoCAD.
- $\blacksquare$  Integrazione completa con gli altri prodotti HP OpenView: Remote Control, Desktop Inventory, Get-Answers, etc.

# 4 File .ini e .cfg

I programmi della suite AssetCenter sono associati a dei file di configurazione (estensioni .ini e .cfg).

## File .ini e .cfg disponibile

Di seguito è riportato un elenco di tutti i file .ini e .cfg disponibili:

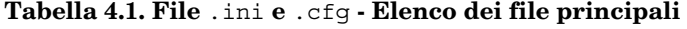

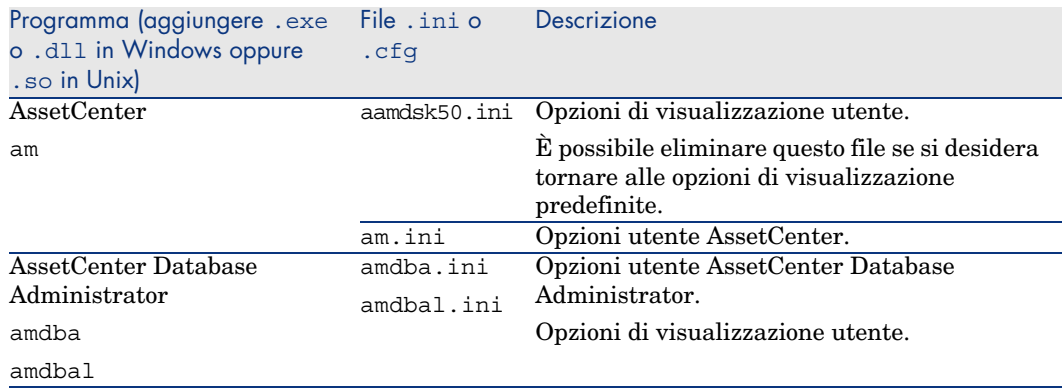

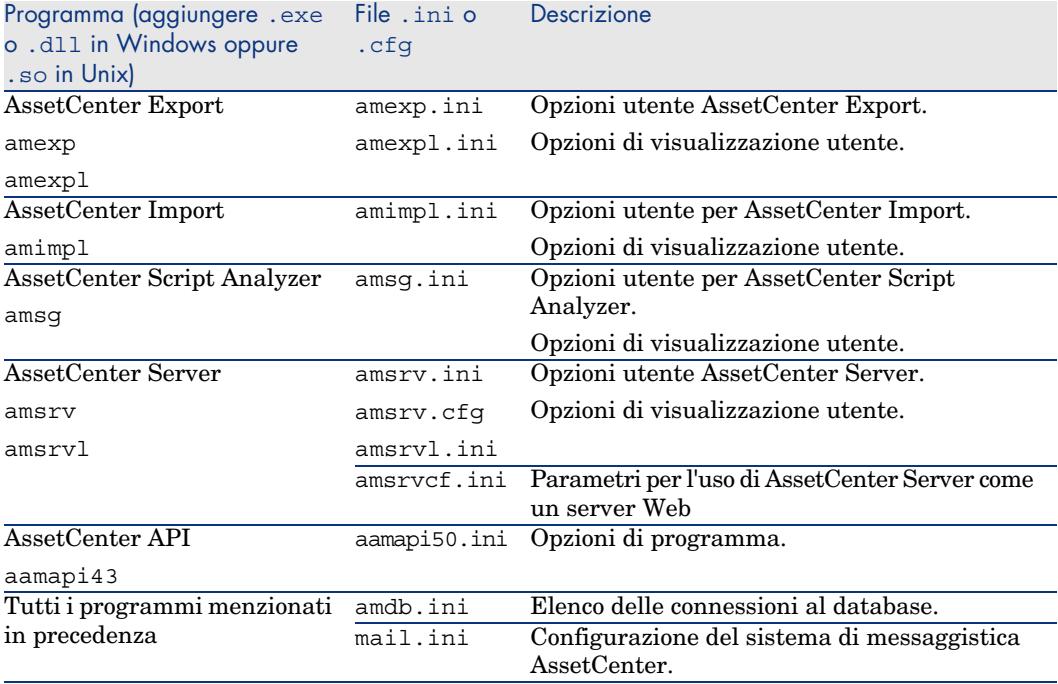

#### **Tabella 4.2. File** .ini **e** .cfg **- Ubicazione dei file principali**

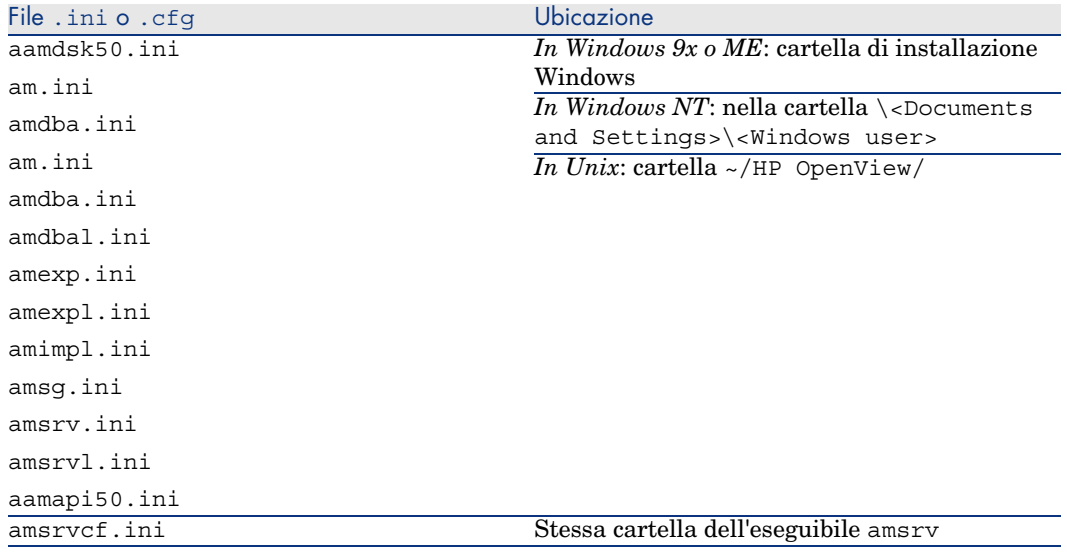

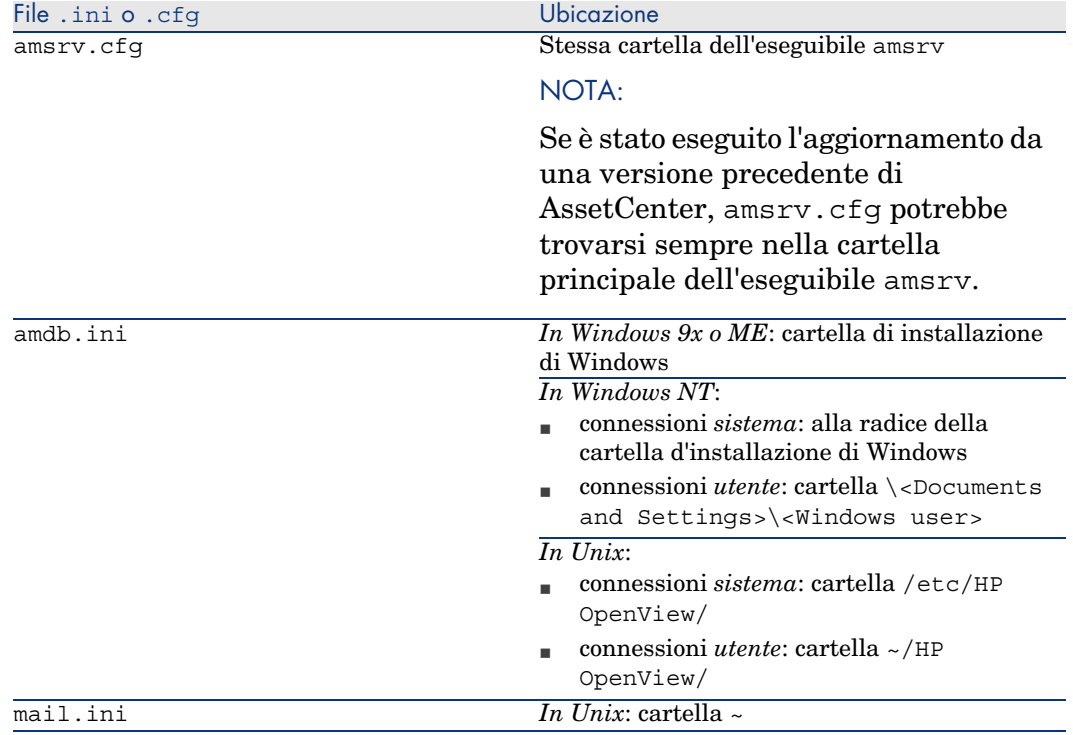

## Modifica dei file .ini

Le voci dei file *.ini* possono essere modificate:

- <sup>n</sup> Tramite software: vengono salvate alla convalida delle modifiche o alla chiusura dell'applicazione. Se l'utente chiude l'applicazione senza salvare utilizzando il menu *File/Chiudi*, le modifiche non vengono salvate.
- <sup>n</sup> E/o manualmente.

Se possibile, si consiglia di modificare le voci dei file *.ini* utilizzando AssetCenter ed i programmi ad esso associati.

Tuttavia, determinate voci dei file *.ini* possono essere create e modificate solo manualmente e non mediante l'uso del software AssetCenter.

## **NOTA:**

Le modifiche manuali dei file *.ini* sono di notevole importanza e devono essere apportate solo da persone con la competenza appropriata.

Le tabelle seguenti descrivono le voci dei file *.ini* che è possibile modificare. Tali voci possono essere modificate solo manualmente.

## NOTA:

Tali tabelle descrivono solo alcune delle voci dei file *.ini*. Le sezioni e le voci non descritte in questo documento non devono essere modificate manualmente.

Le voci booleane sono descritte dal valore "1" o "0". In alternativa, è possibile utilizzare anche "True" o "False".

### Voci del file am.ini

### Sezione [OPTION]

#### **Tabella 4.3. Sezione [OPTION]**

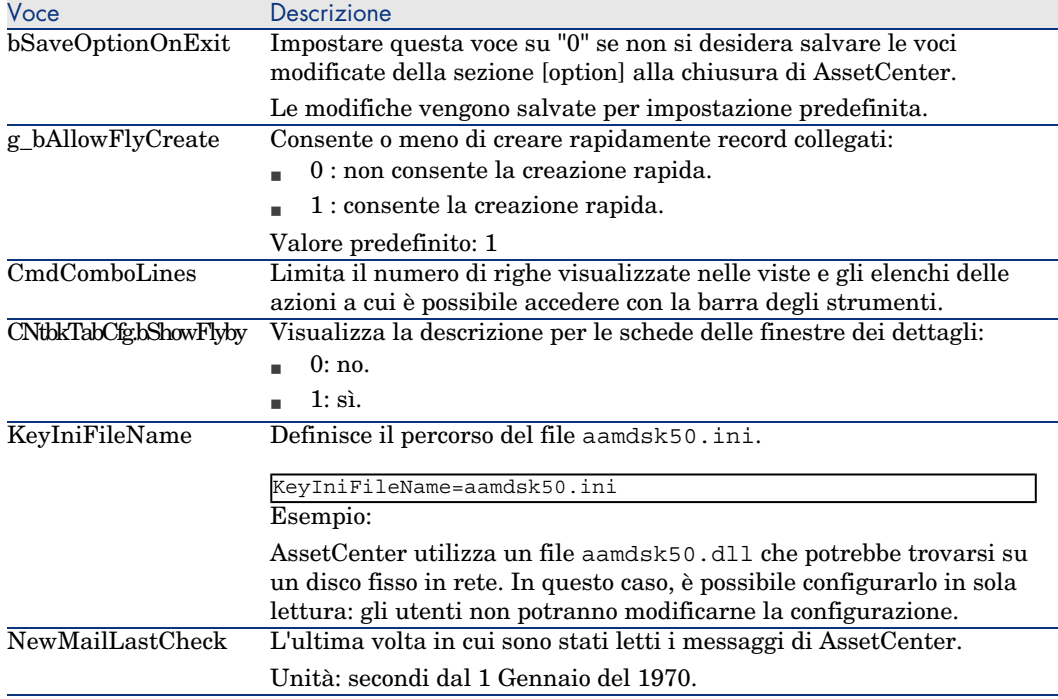

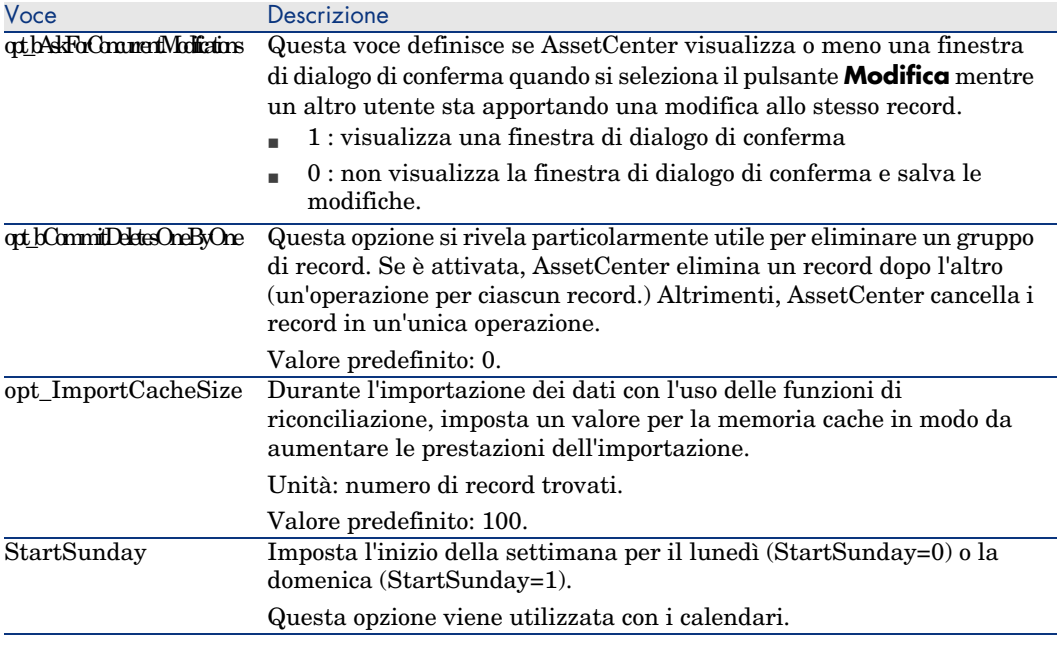

### Sezione [SQL]

#### **Tabella 4.4. Sezione [SQL]**

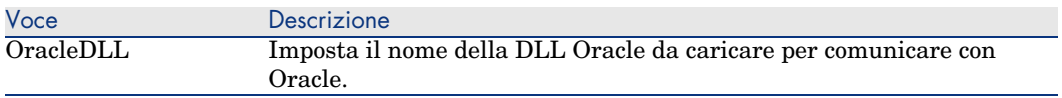

### Voci del file amsrv.ini

### Sezione [OPTION]

#### **Tabella 4.5. Sezione [OPTION]**

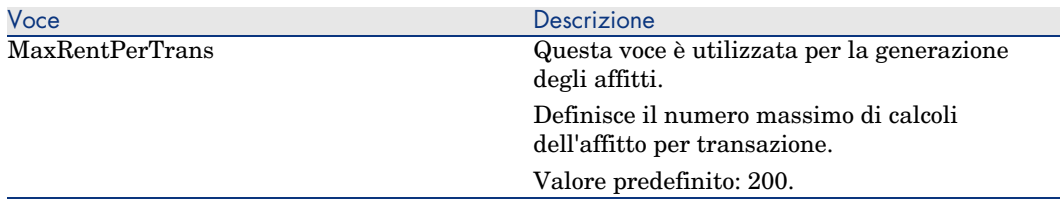

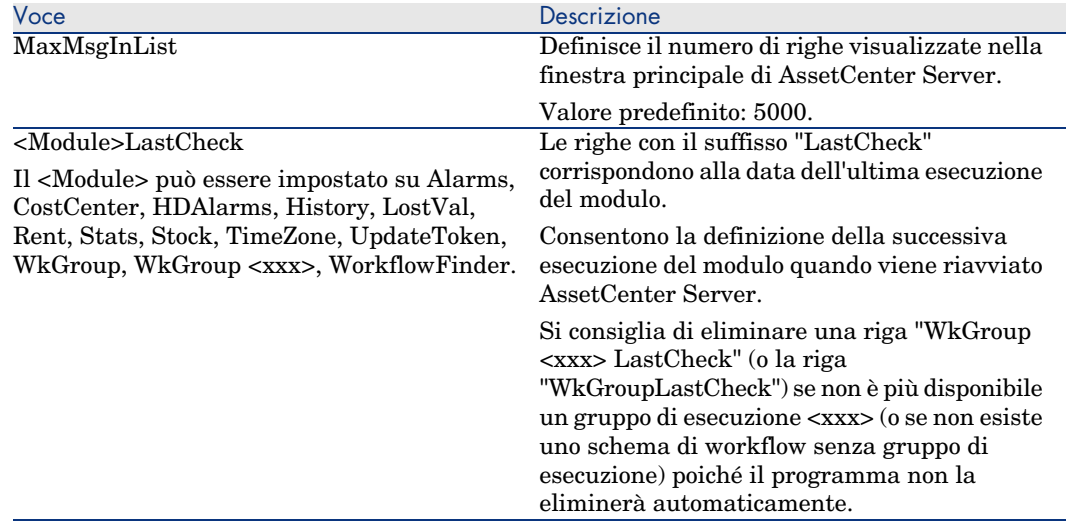

## Voci del file amsrvcf.ini

Le voci del file *amsrvcf.ini* sono descritte nel file creato con l'installazione.

### Voci del file amexp.ini

### Sezione [OPTION]

#### **Tabella 4.6. Sezione [OPTION]**

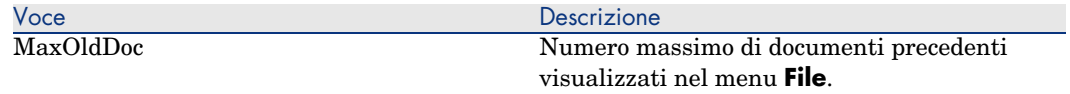

## Voci del file amdb.ini

È necessario modificare le seguenti voci per ciascuna sezione che descrive la connessione AssetCenter:

#### **Tabella 4.7. Voci del file** amdb.ini

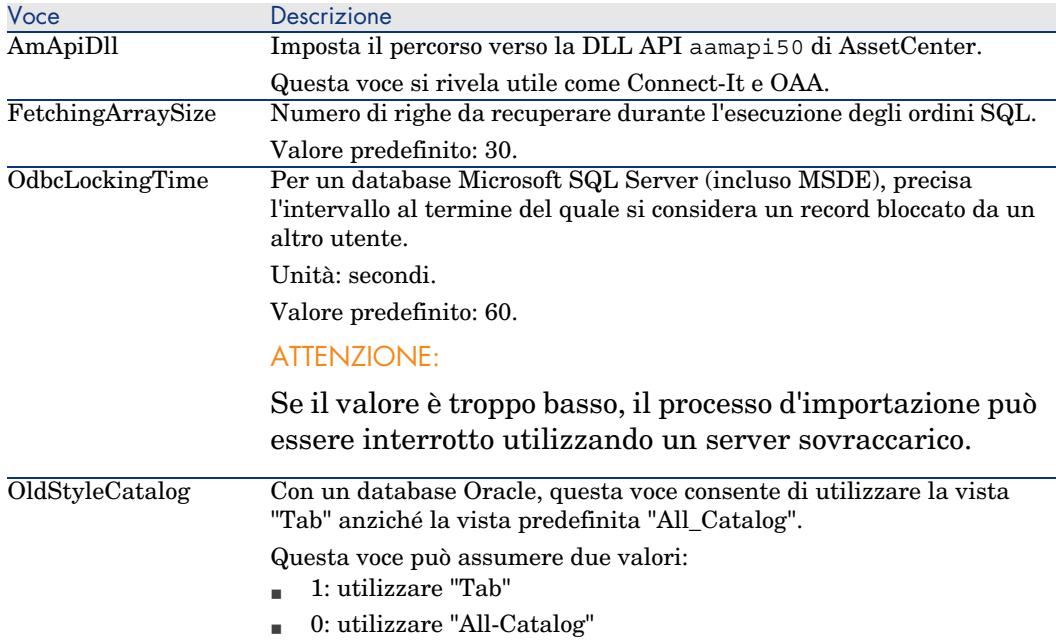

### Controllo della modifica dei file .ini

I file .ini vengono automaticamente modificati dalle rispettive applicazioni, quando si modifica un'opzione.

Quando più eseguibili o istanze di eseguibili vengono associate allo stesso file .ini, l'ultimo eseguibile che salva le modifiche guadagna la priorità.

Se si desidera avere il controllo su queste modifiche, si consiglia di rendere il file .ini di sola lettura.

Ciò vale in particolare per il file aamapi50.ini.

*34 | AssetCenter 5.00 - Note sulla versione*

# Aggiornamento di una precedente 5versione di AssetCenter

Le operazioni per eseguire l'aggiornamento di AssetCenter dipendono dal numero della versione precedente:

#### **Tabella 5.1. Aggiornamento di una precedente versione di AssetCenter - Operazioni da eseguire**

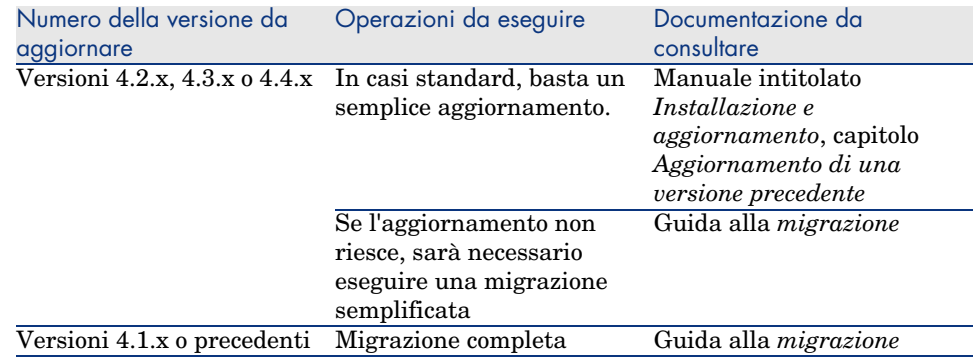

*36 | AssetCenter 5.00 - Note sulla versione*

# 6 Bug corretti

Il presente capitolo riassume i principali bug corretti in AssetCenter.

Le seguenti tabelle comportano due colonne:

- <sup>n</sup> *Numero di bug*: se il numero di bug (o dell'aggiunta funzionale) è noto, sarà possibile identificarlo rapidamente nella tabella che segue.
- <sup>n</sup> *Descrizione*: breve descrizione del bug o dell'aggiunta funzionale.

## Versione 5.00

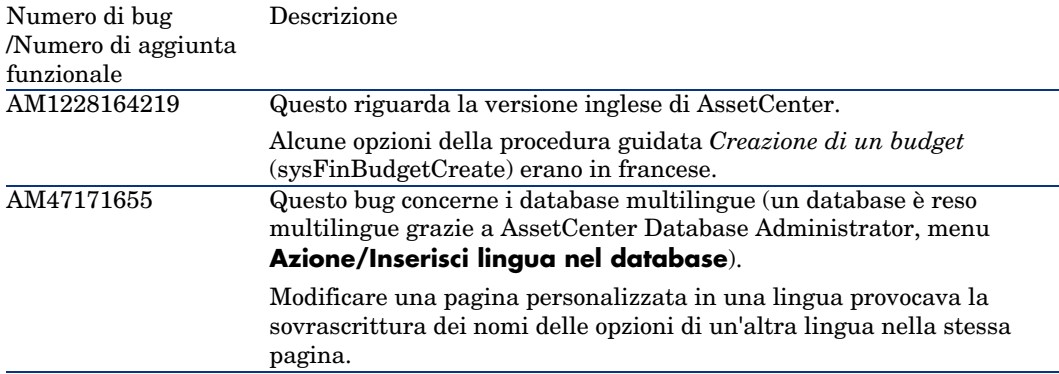

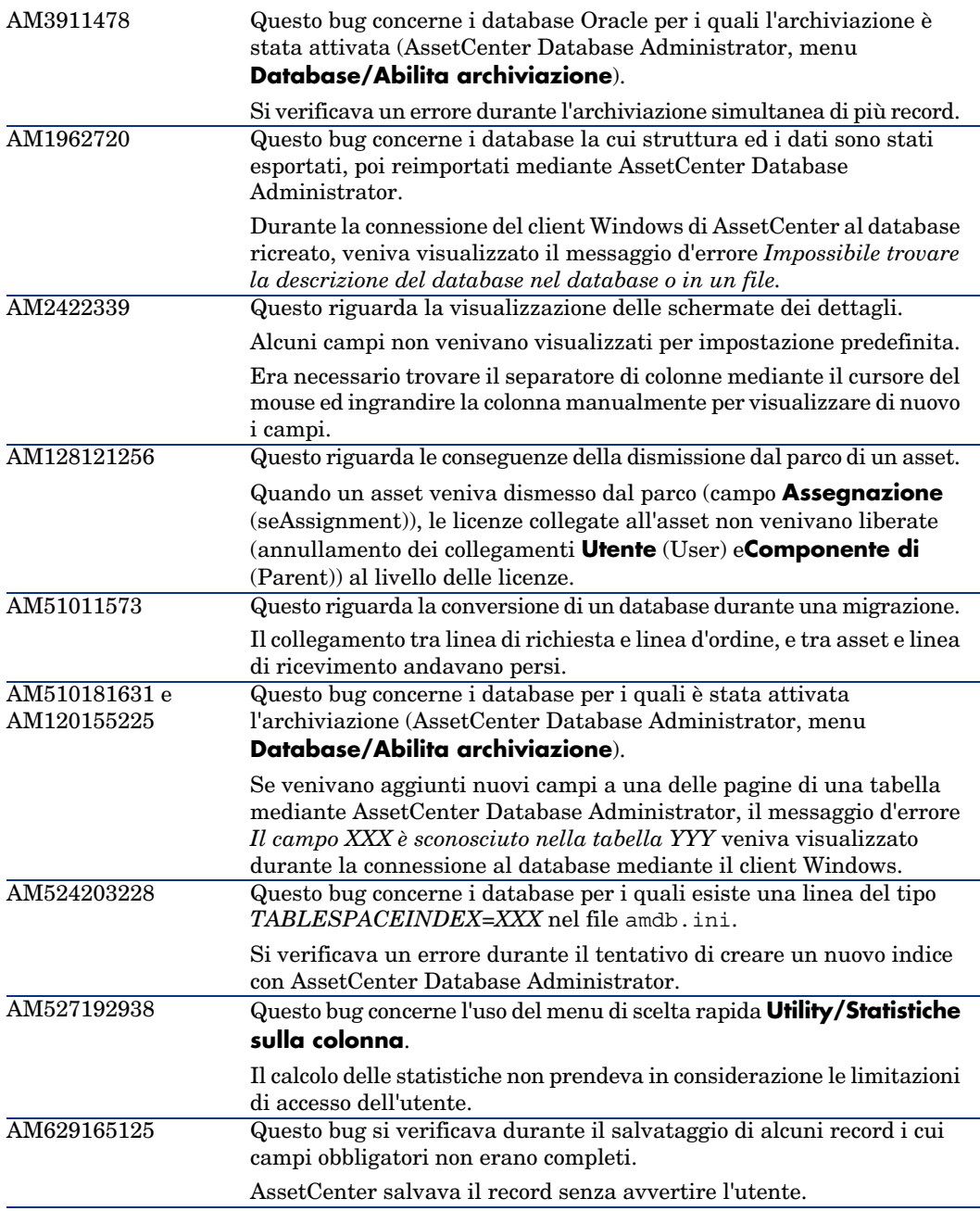

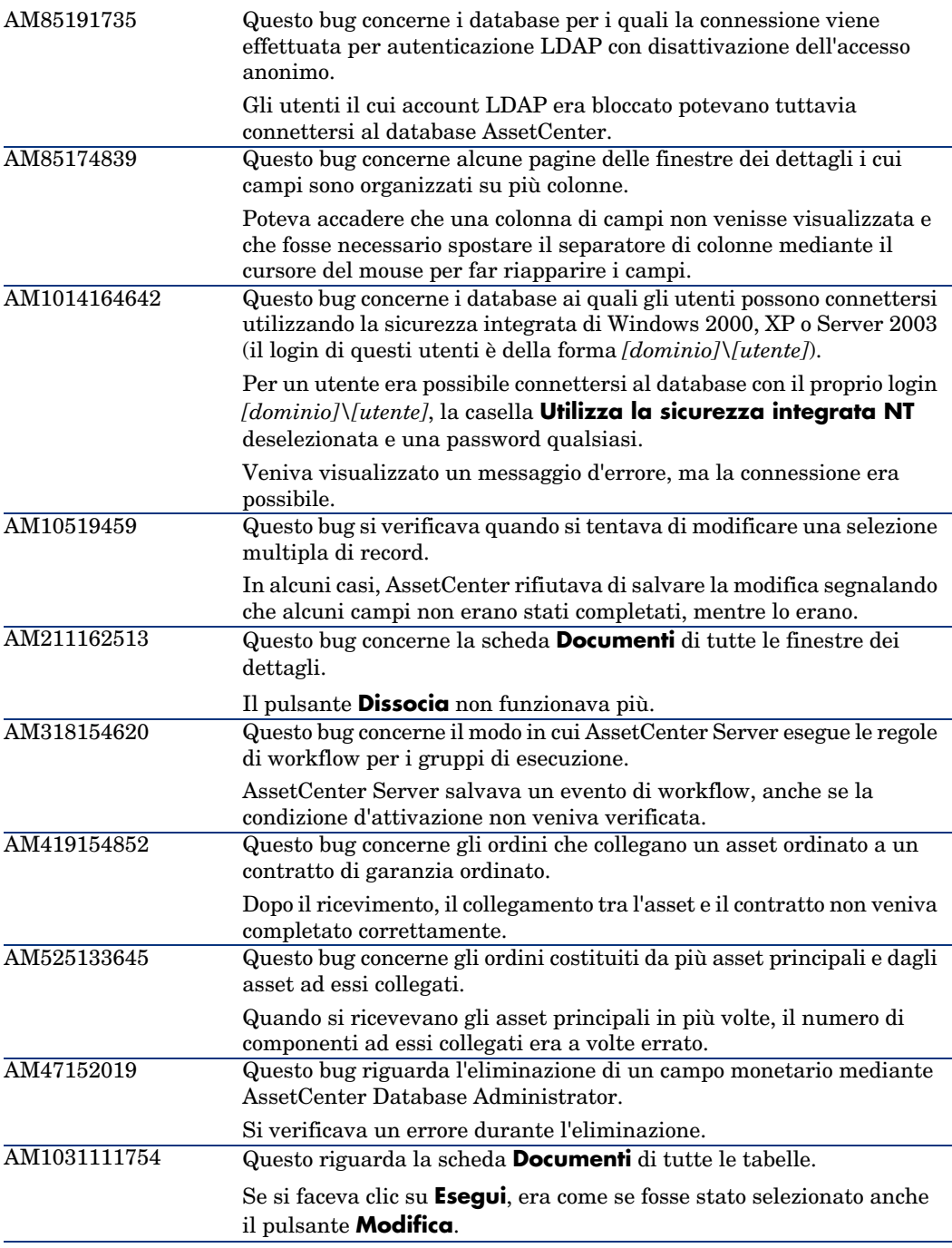

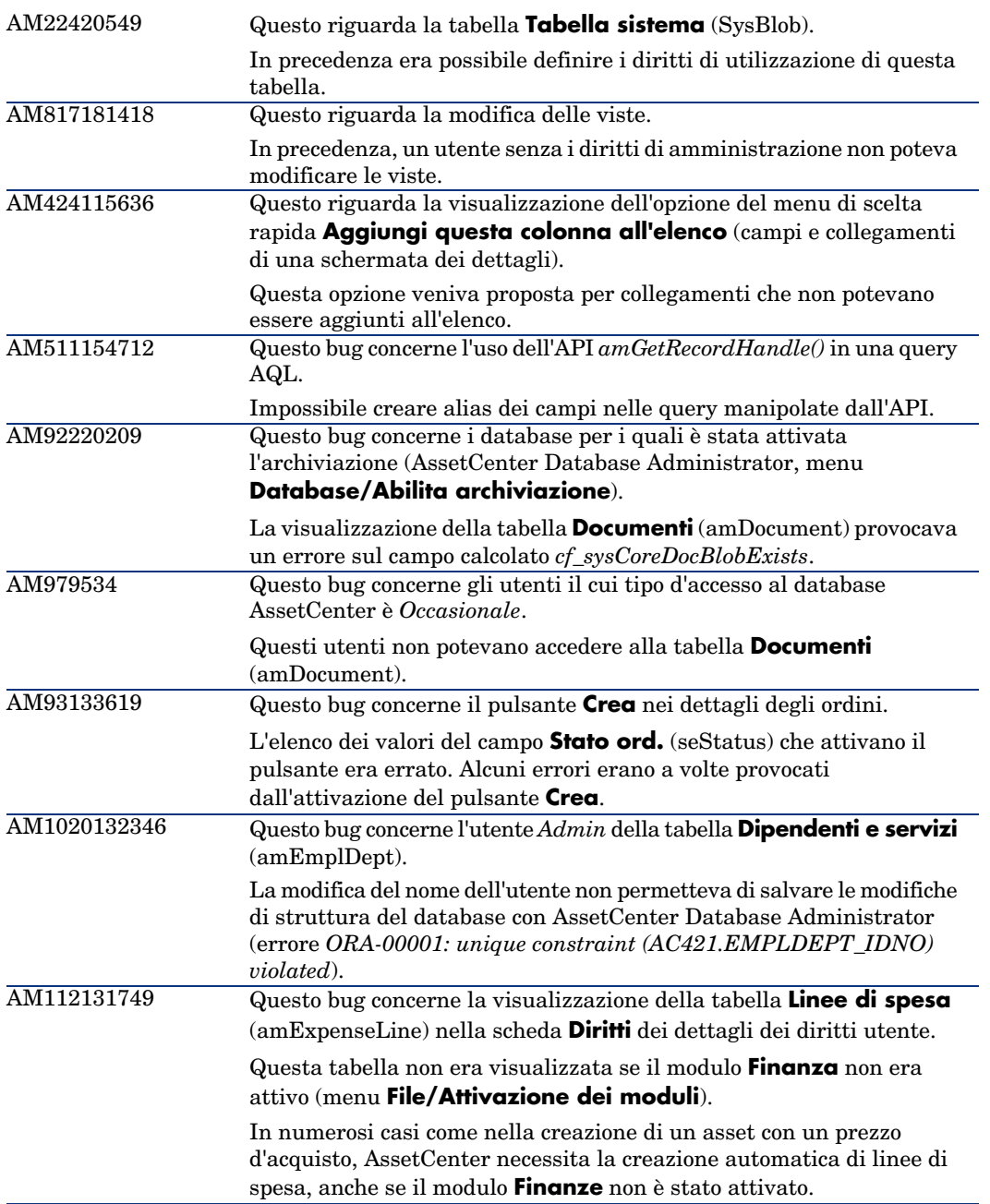

<span id="page-40-0"></span>Questo bug porta sull'elenco delle procedure guidate (controllo *LISTBOX*). Quando una delle colonne dell'elenco era di dimensioni 0, i filtri e i contenuti delle colonne non corrispondevano più. AM11418616

## Storico - Versione 4.4.2

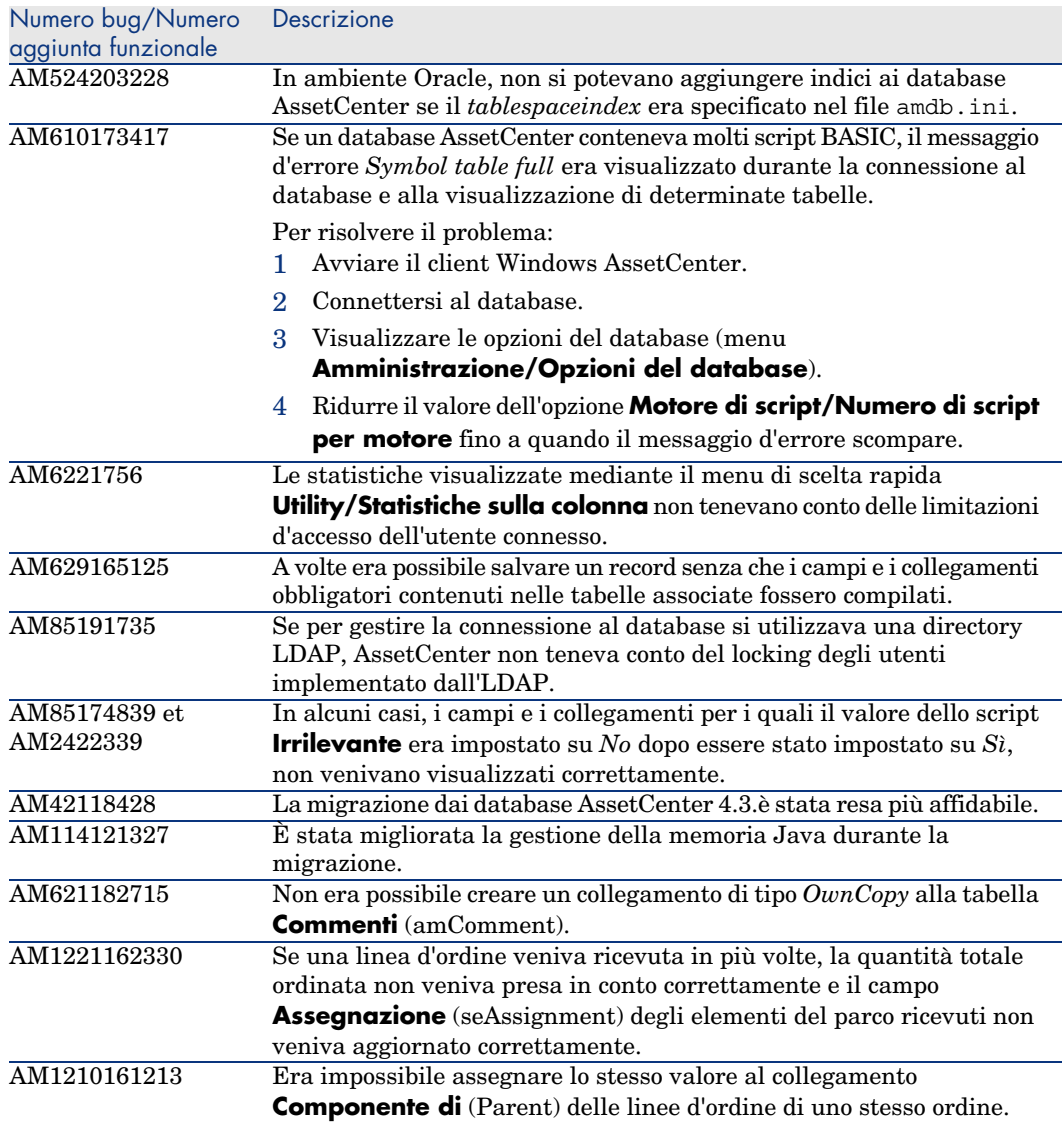

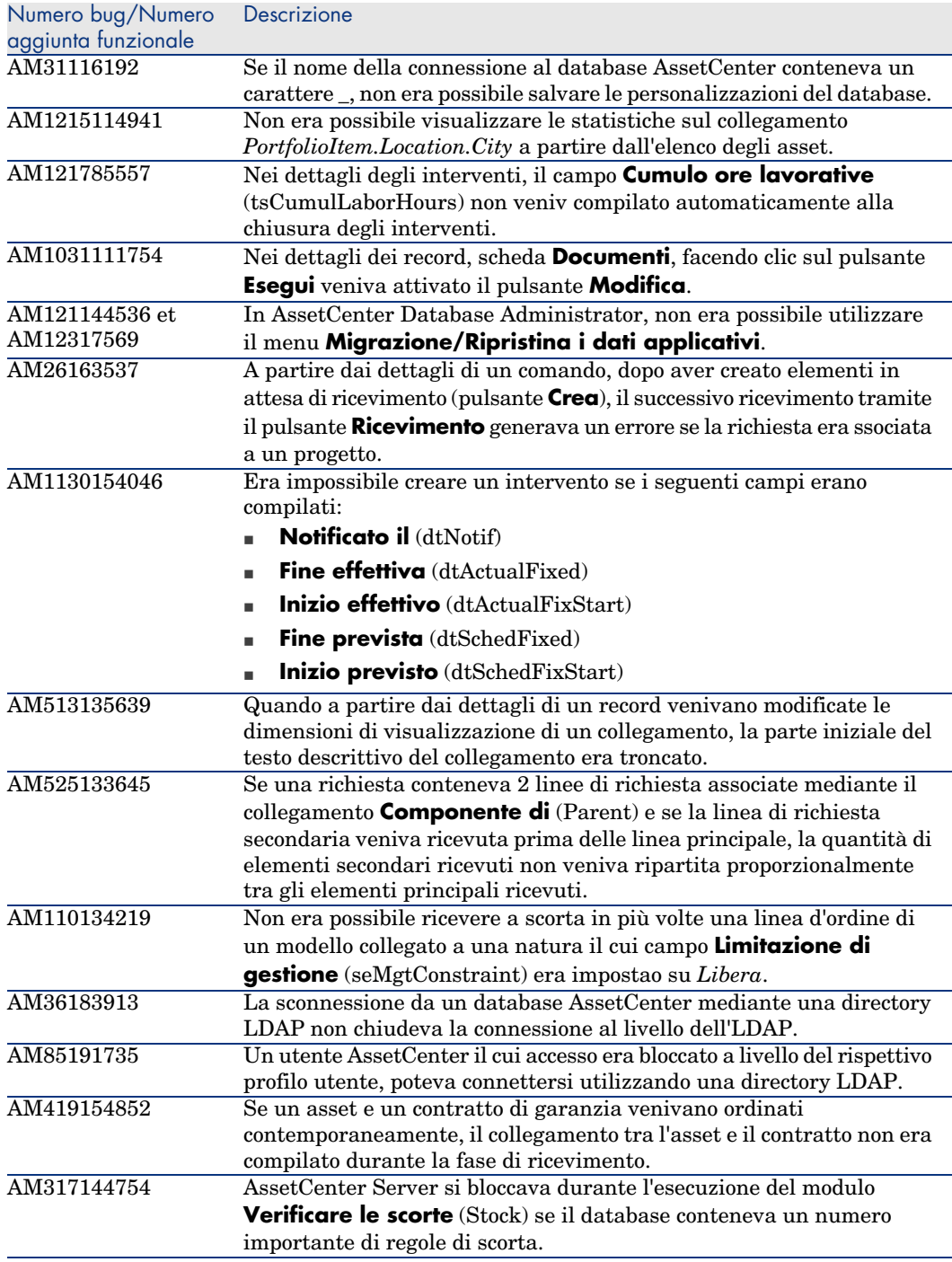

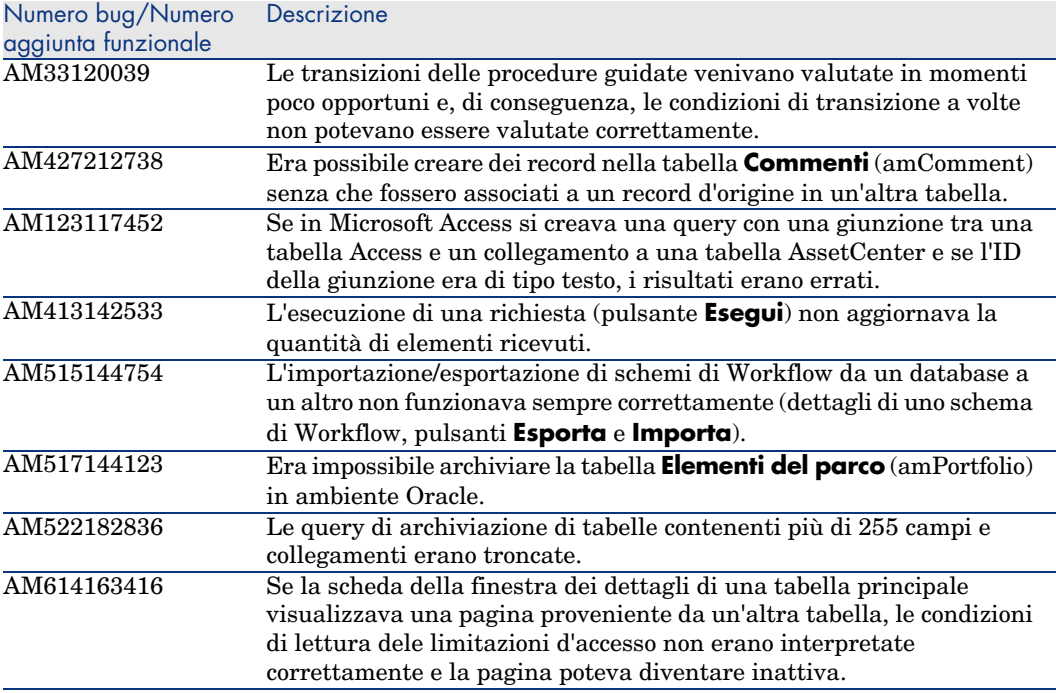

## <span id="page-42-0"></span>Storico: Versione 4.4.1

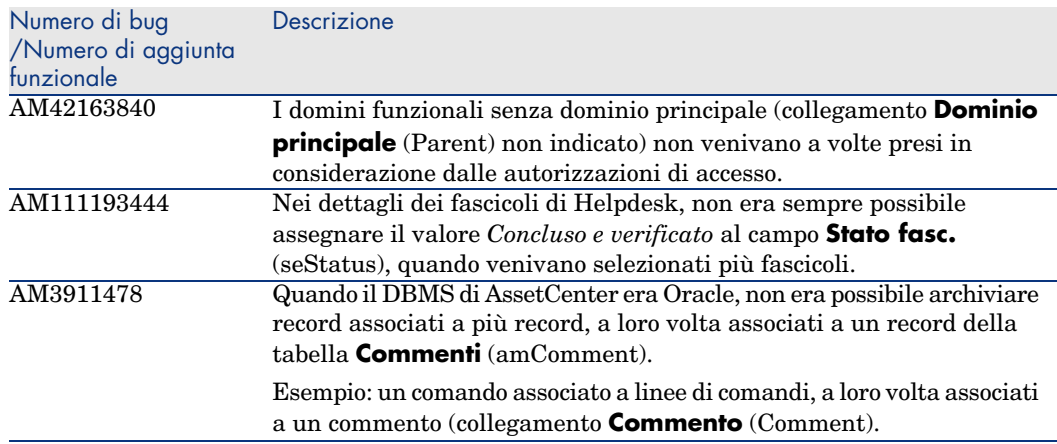

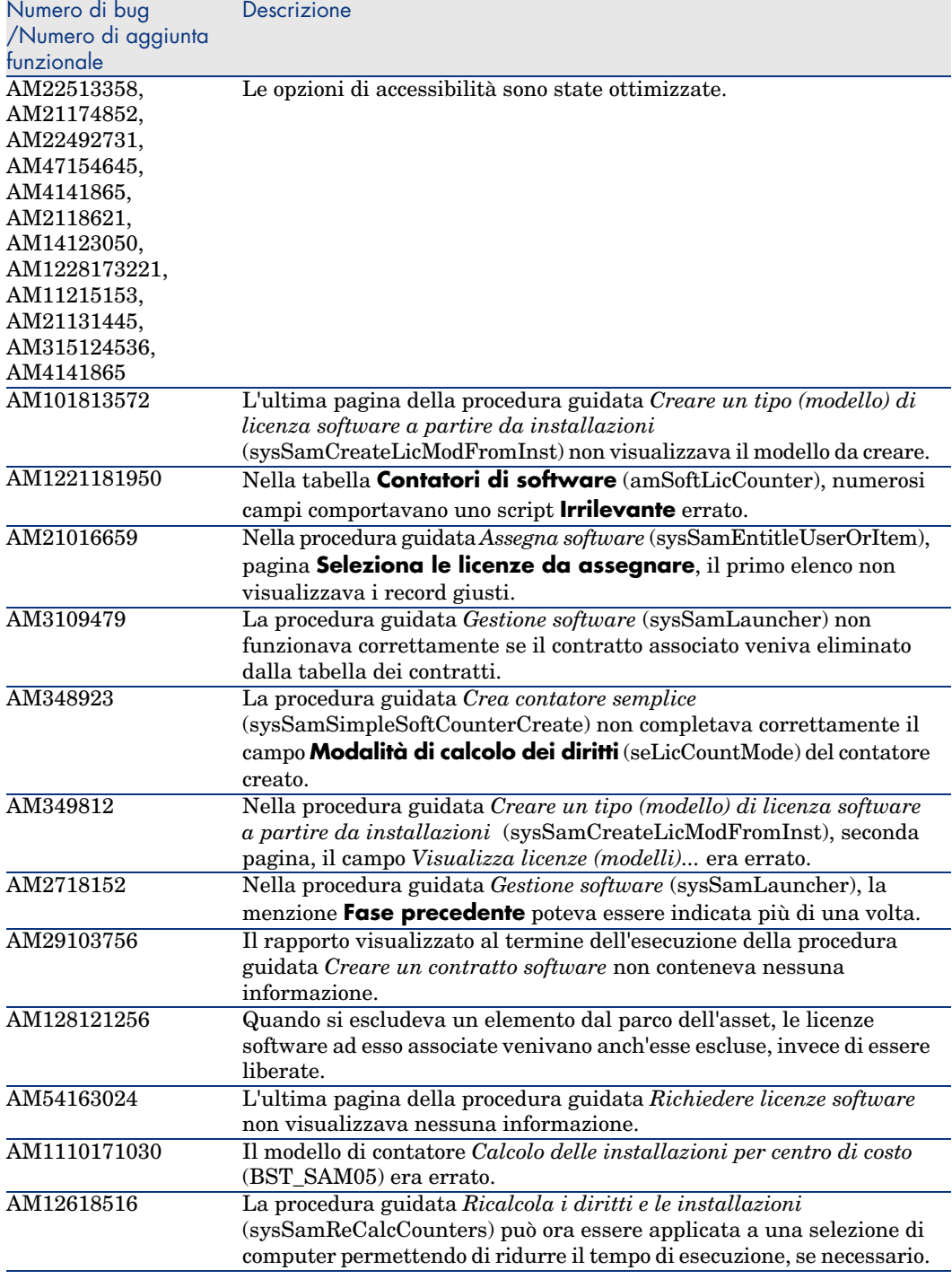

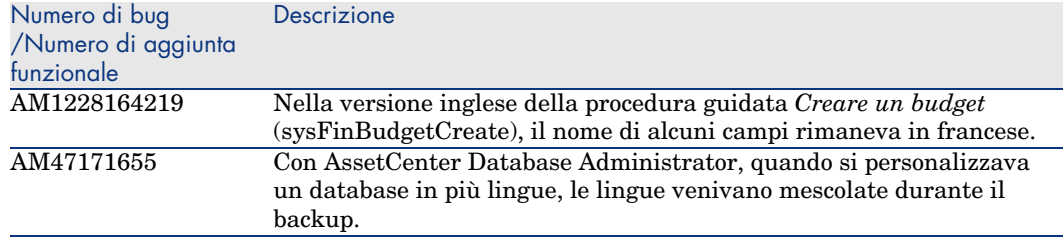

## <span id="page-44-0"></span>Storico - Versione 4.4.0

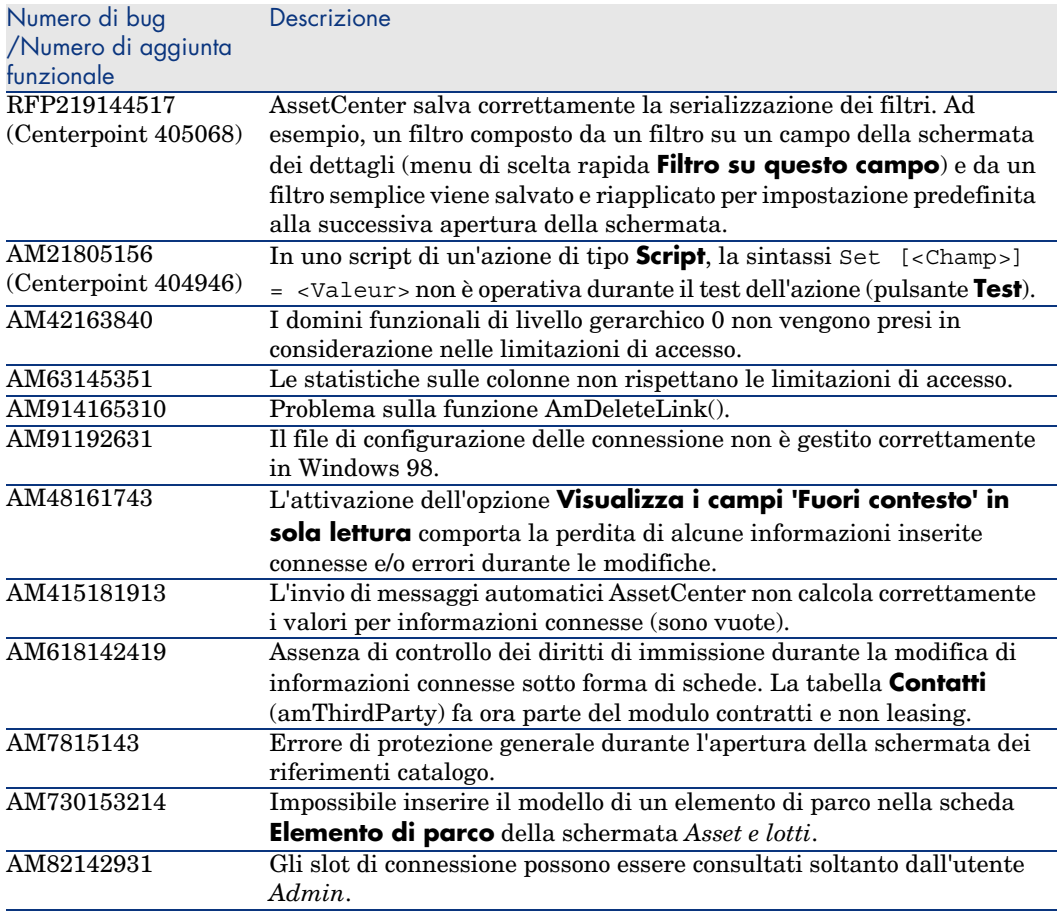

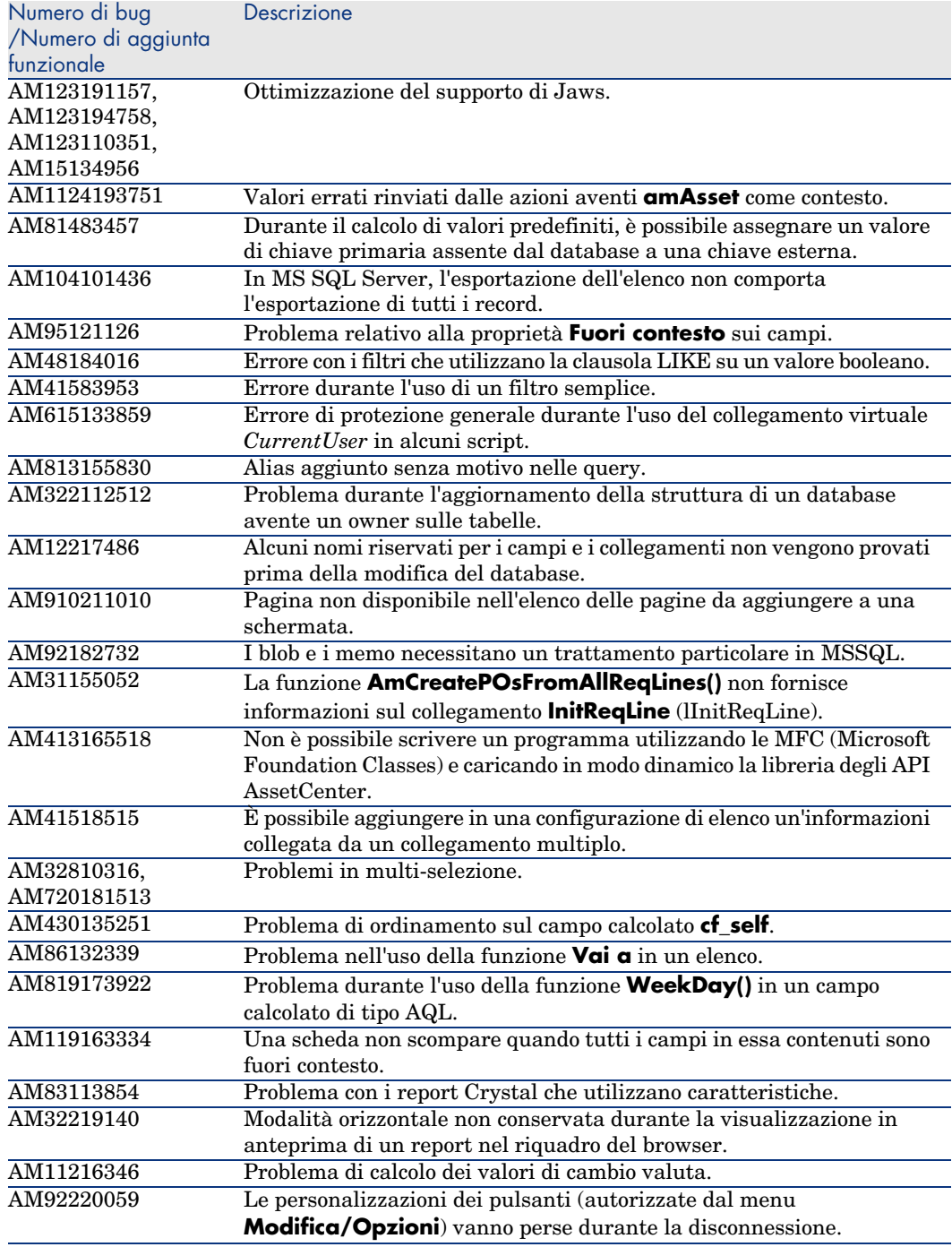

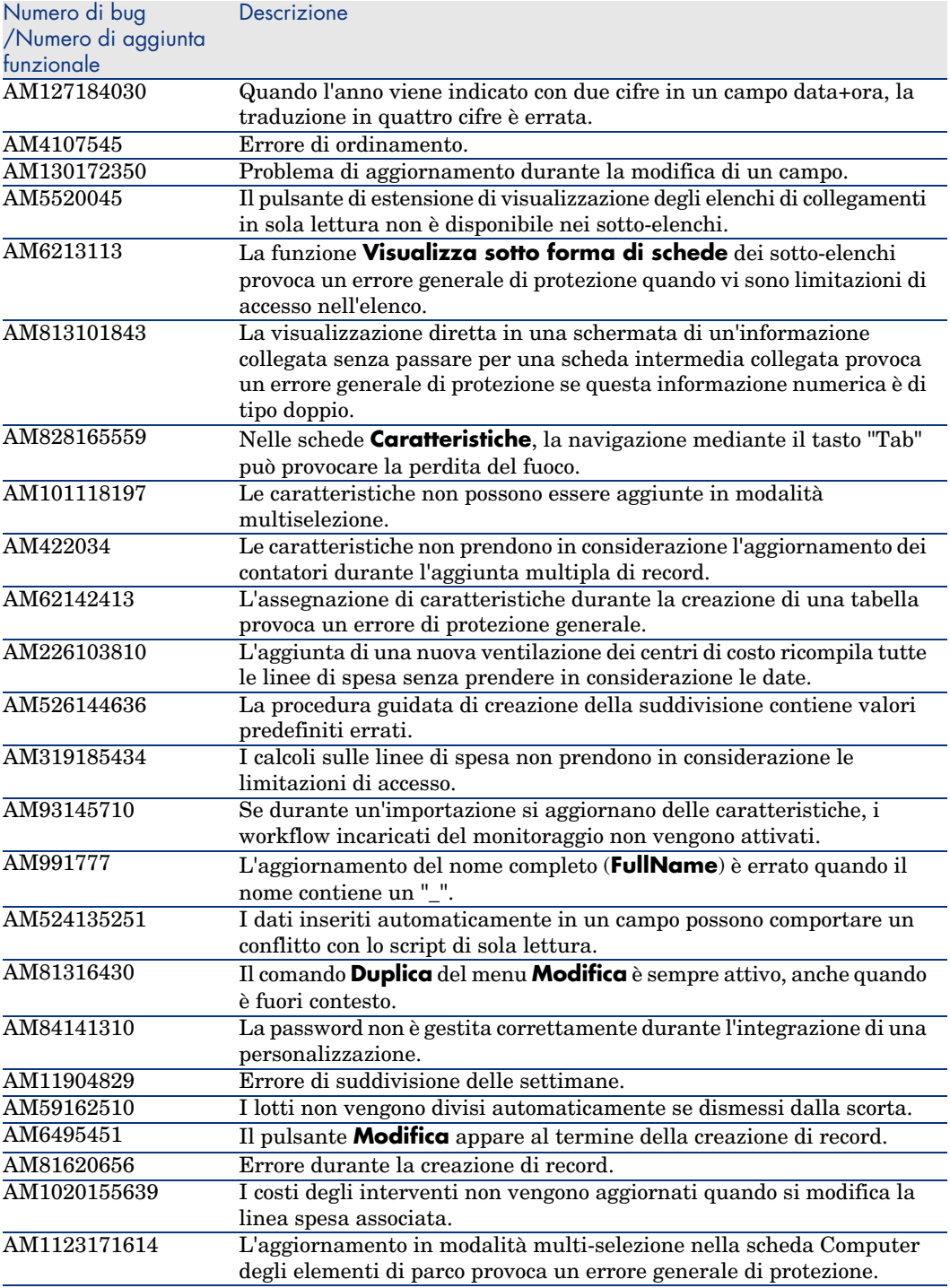

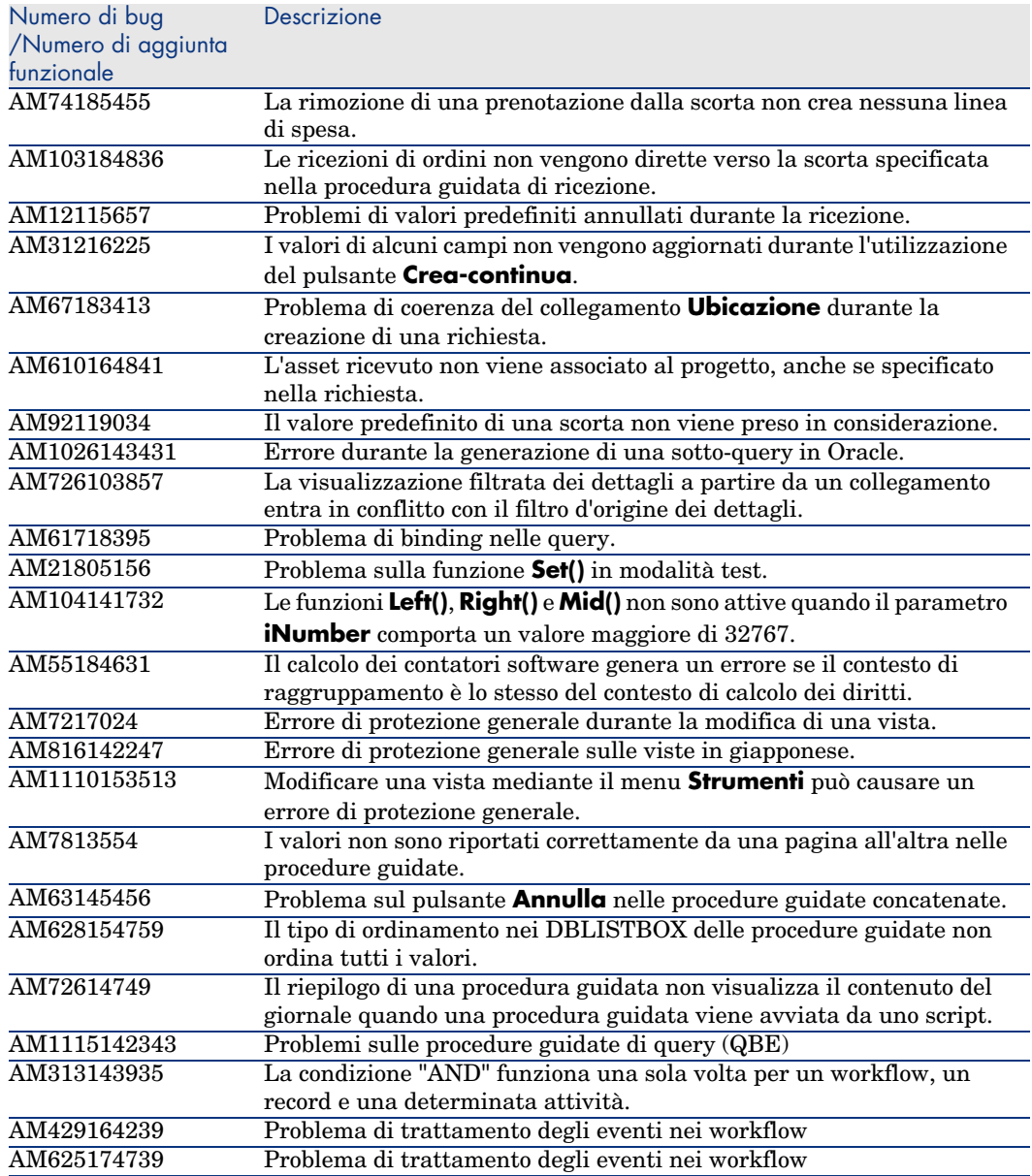

<span id="page-48-0"></span>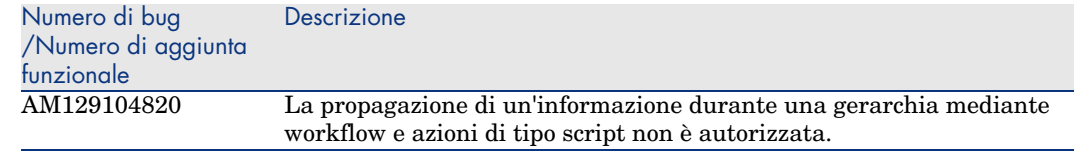

## Storico - Versione 4.3.2

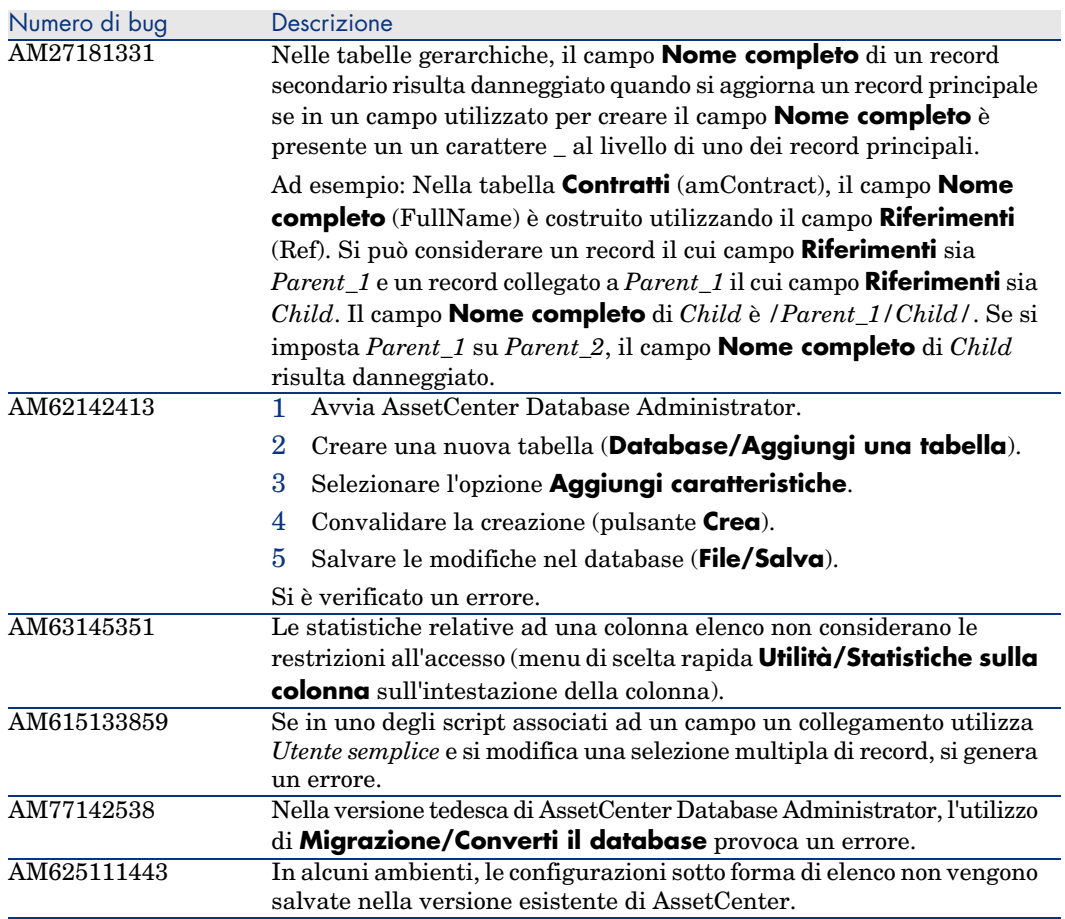

<span id="page-49-0"></span>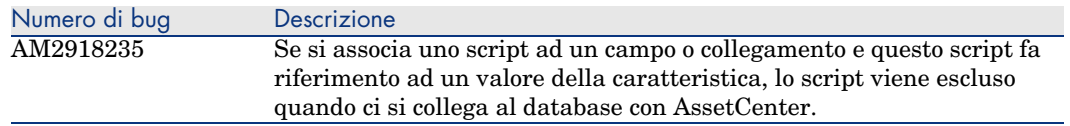

## Storico: Versione 4.3.2 (Build 3654)

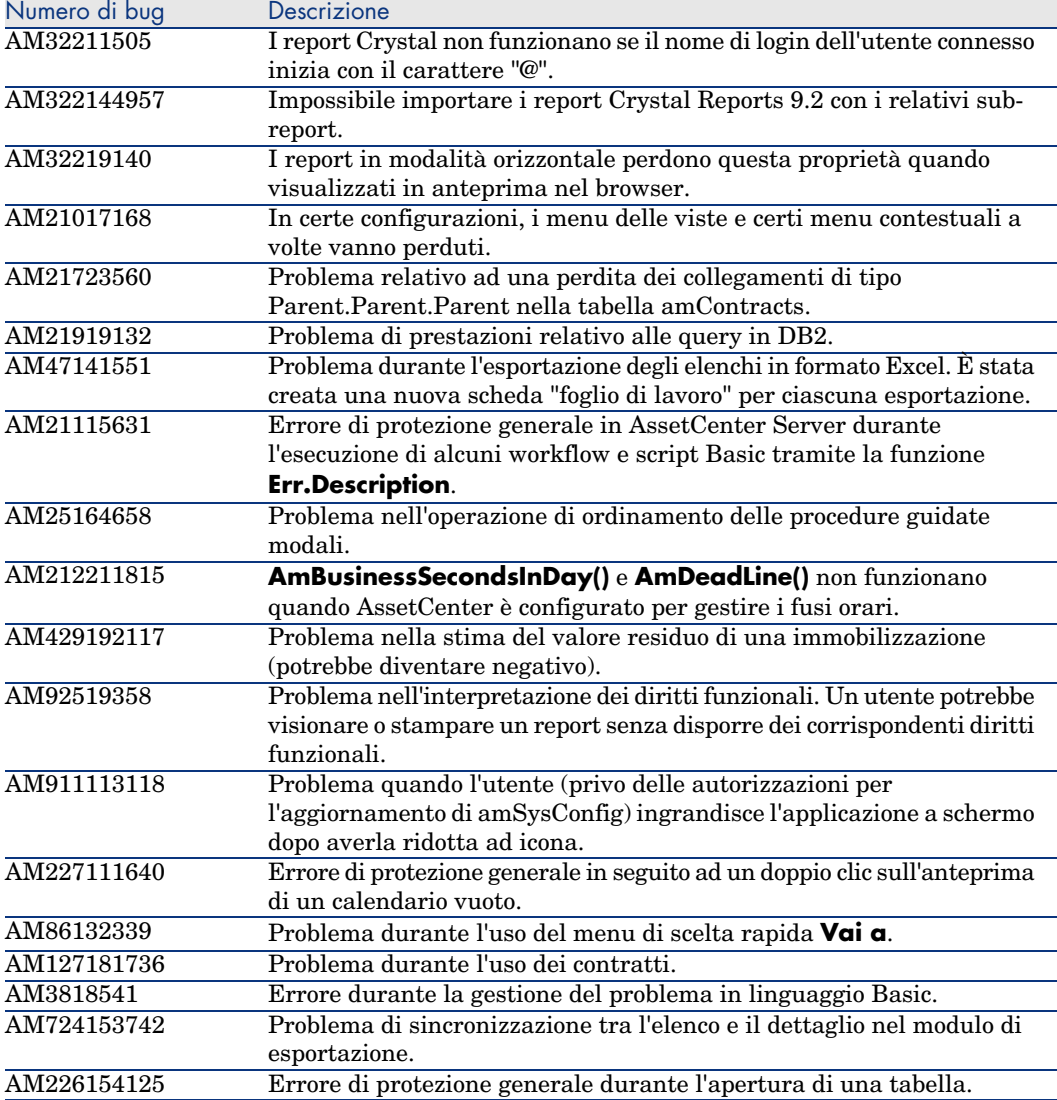

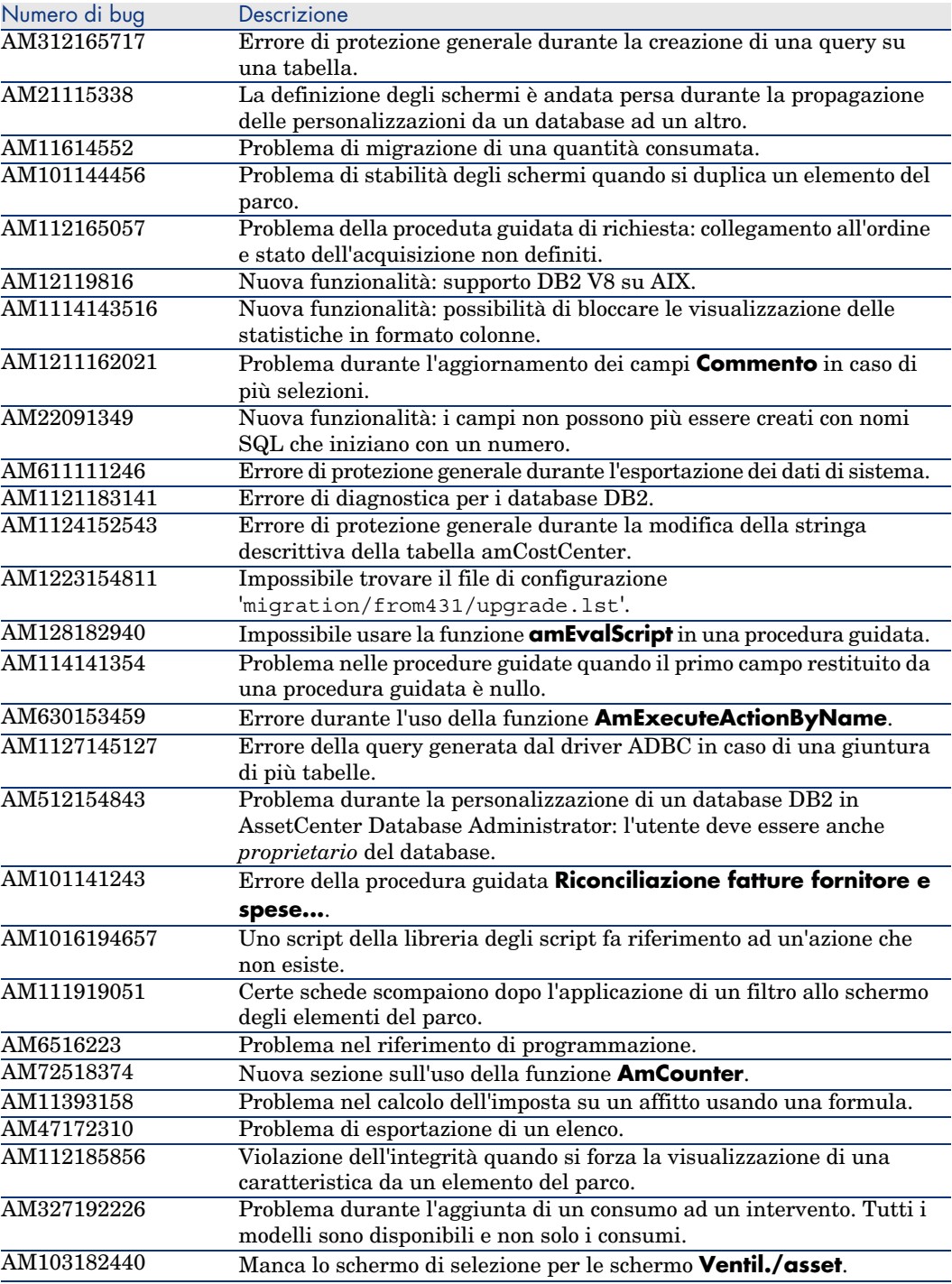

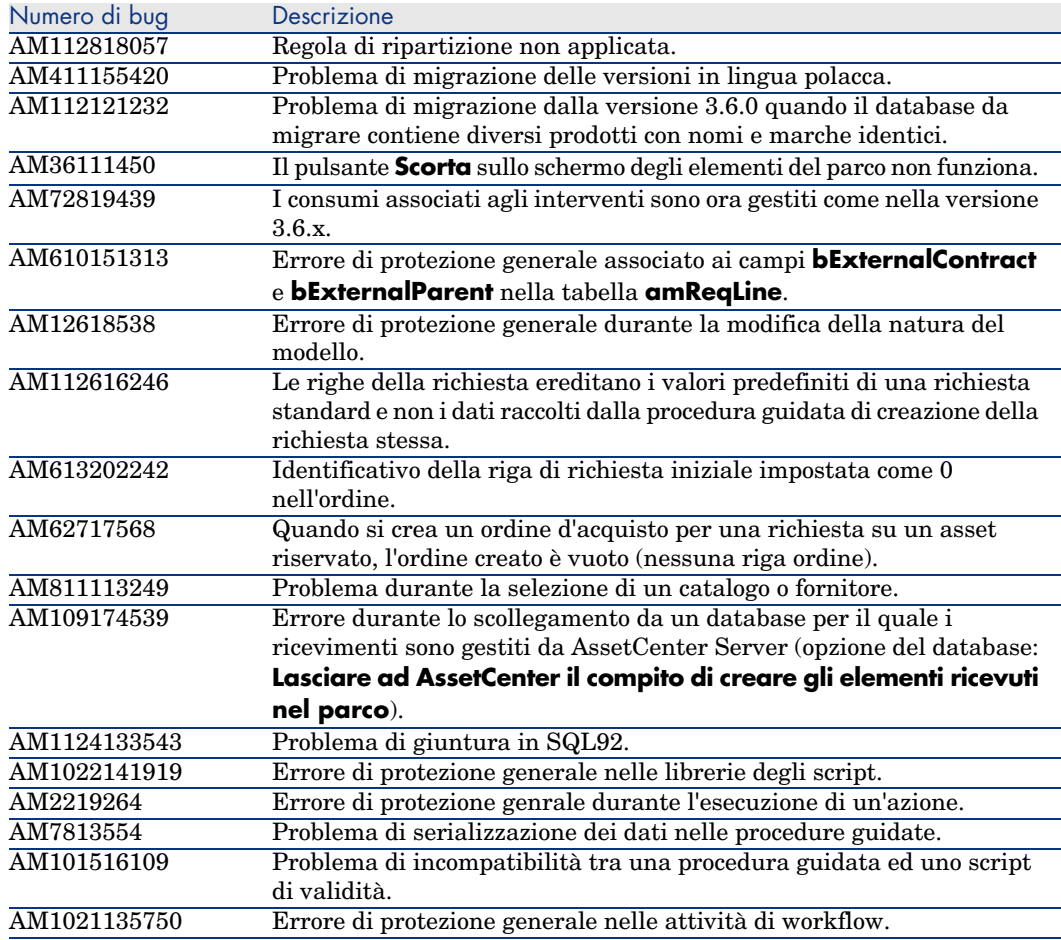

## Storico: Versione 4.3.1

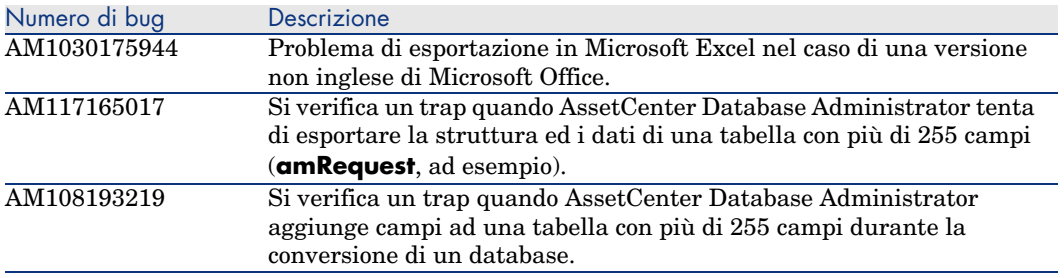

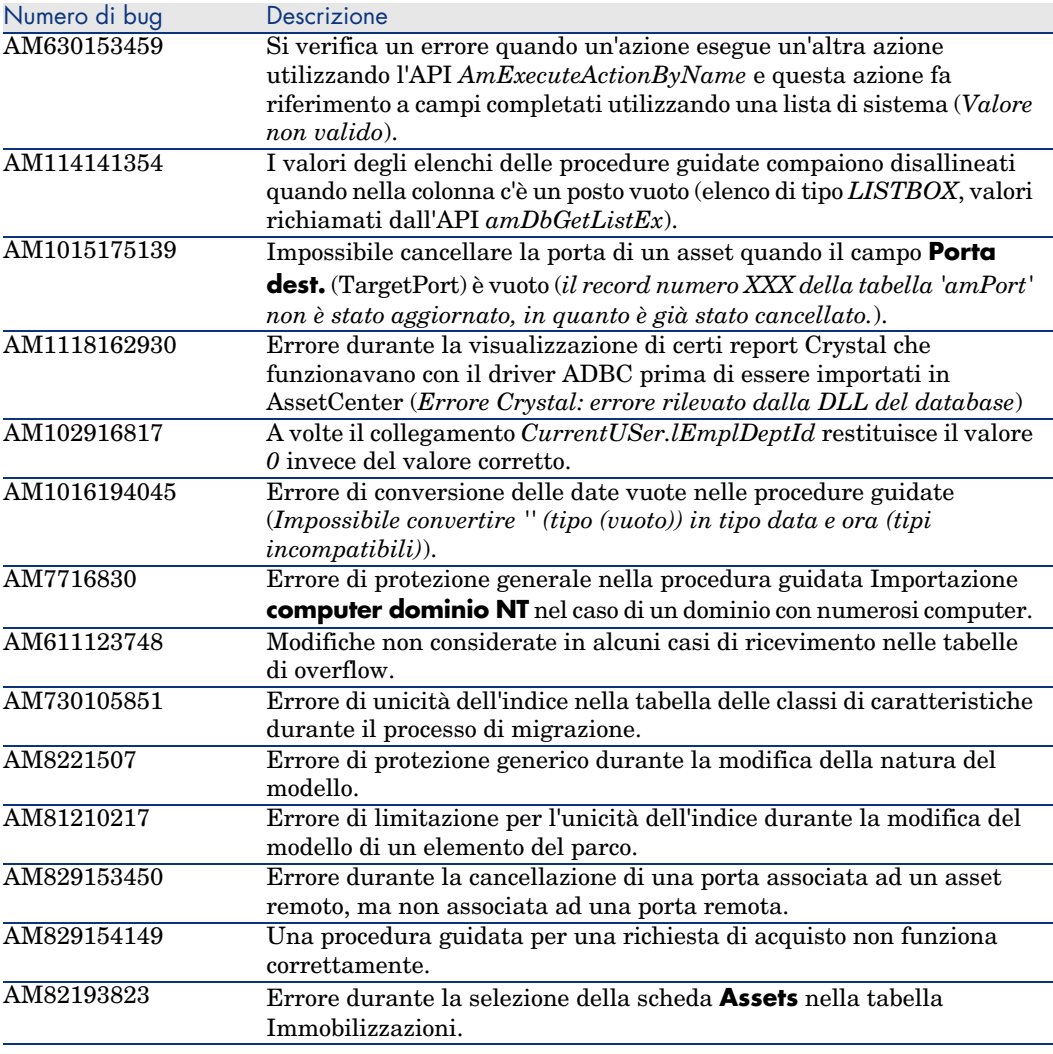

## <span id="page-52-0"></span>Storico: Versione 4.3.0

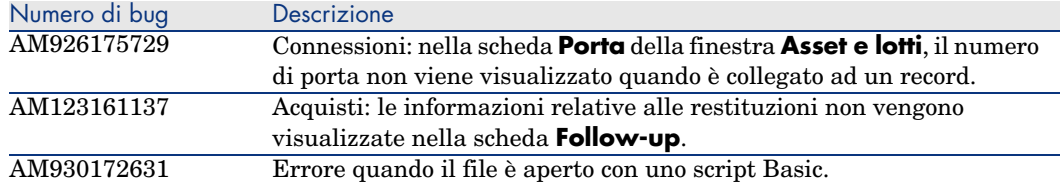

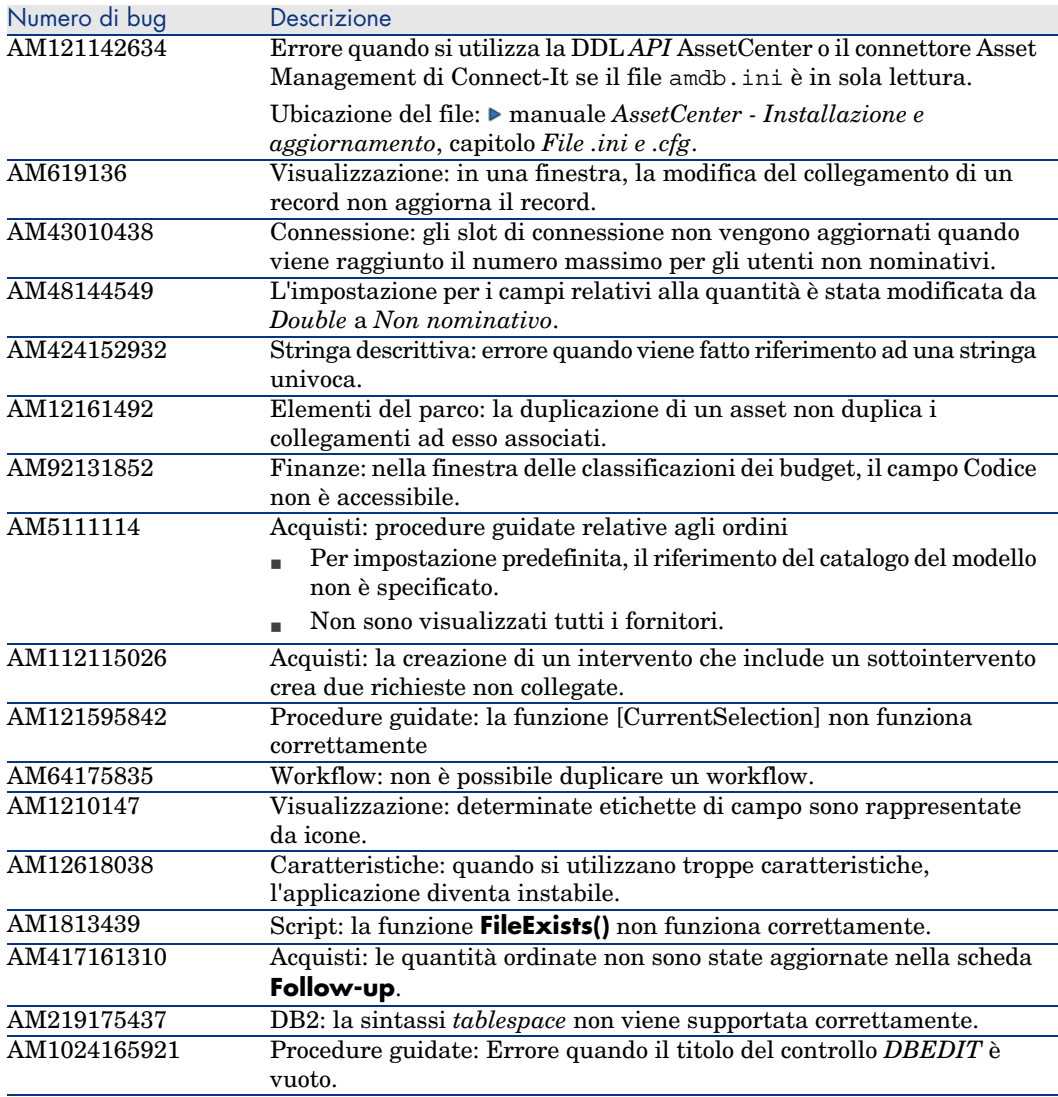

<span id="page-54-0"></span>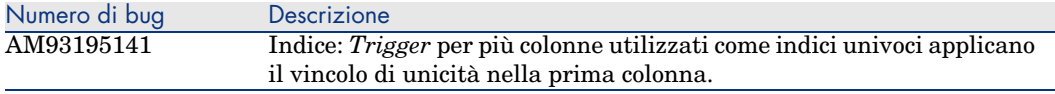

## Storico: Versione 4.2.1

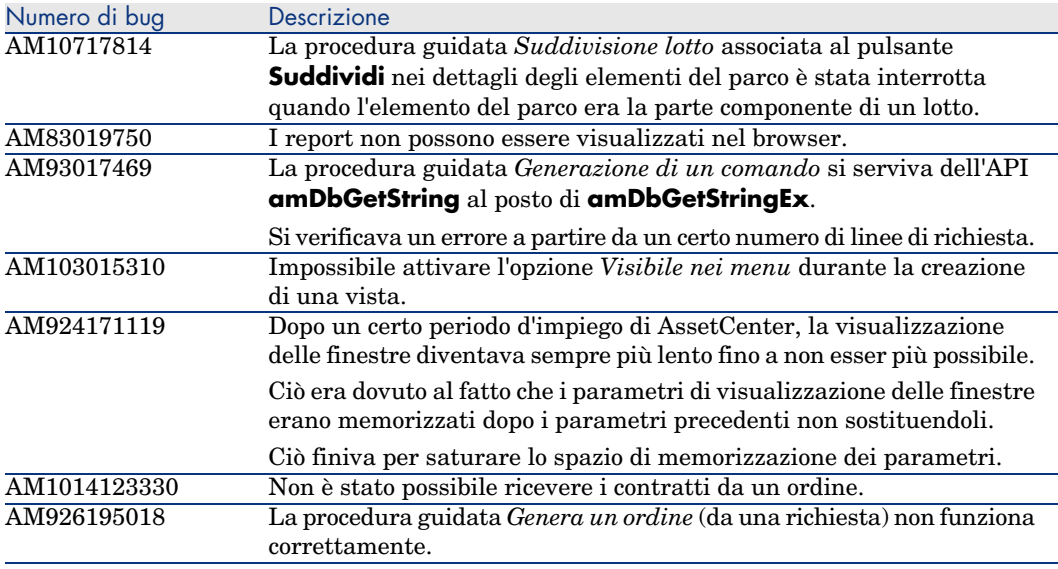

## Storico: Versione 4.2.0

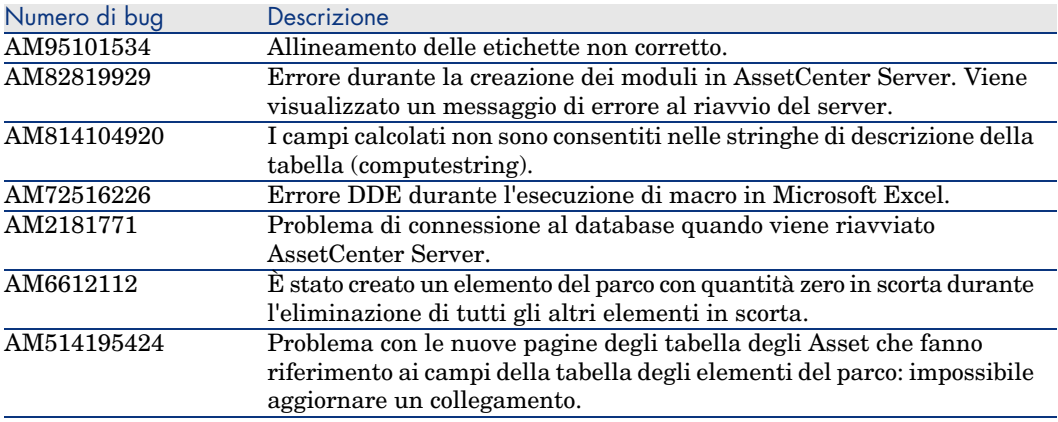

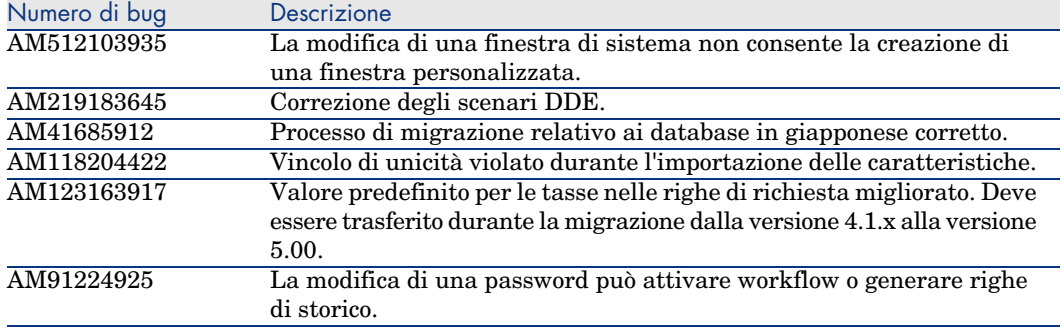

## <span id="page-55-0"></span>Storico: Versione 4.1.1

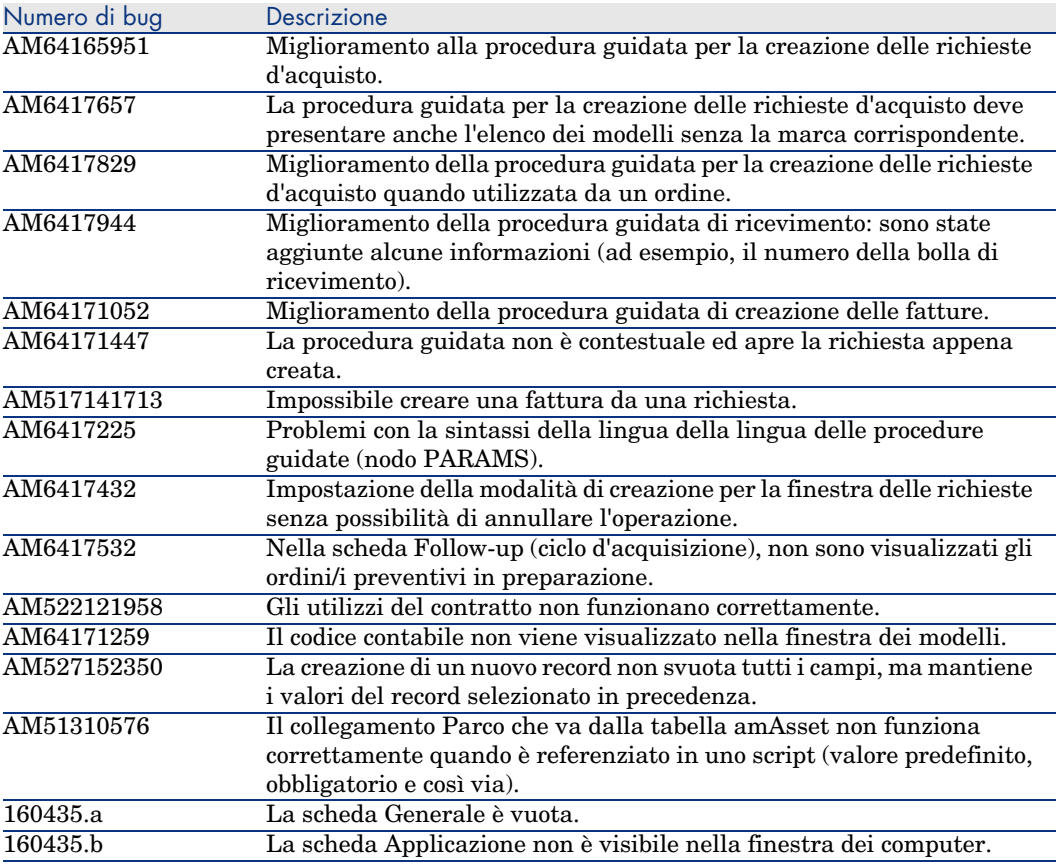

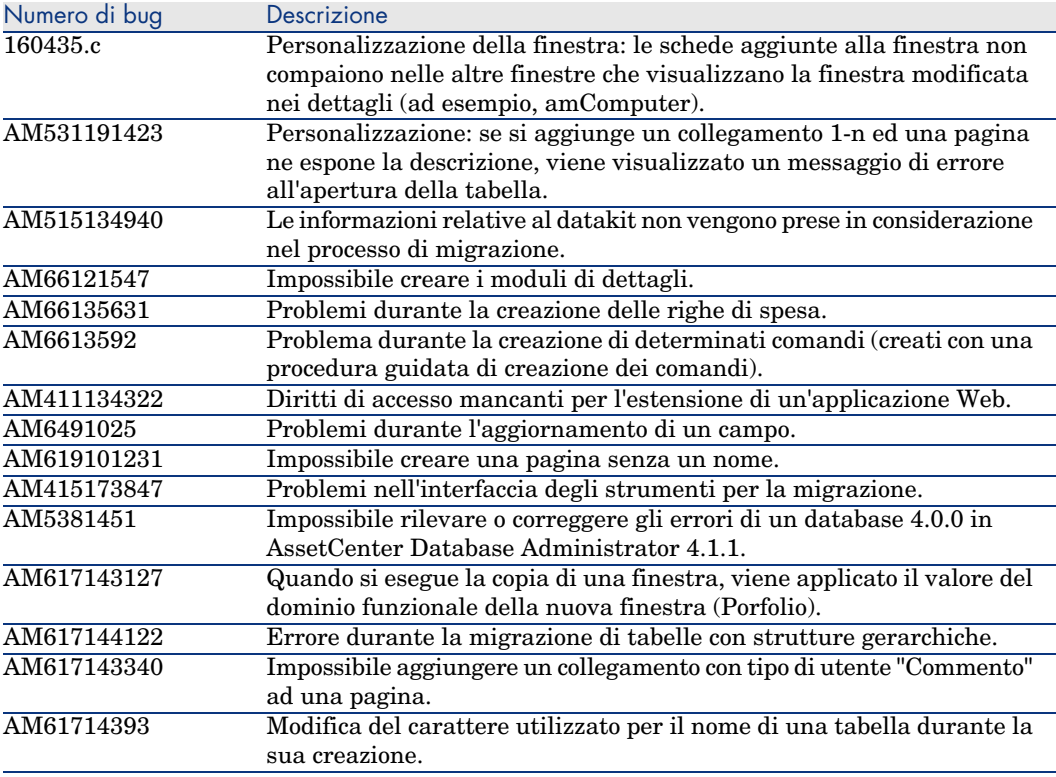

## <span id="page-56-0"></span>Storico: Versione 4.1.0

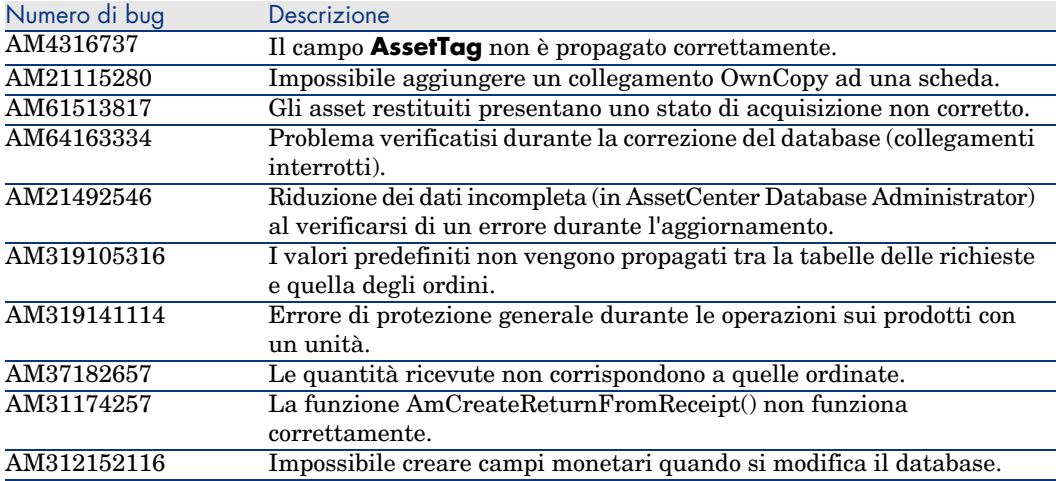

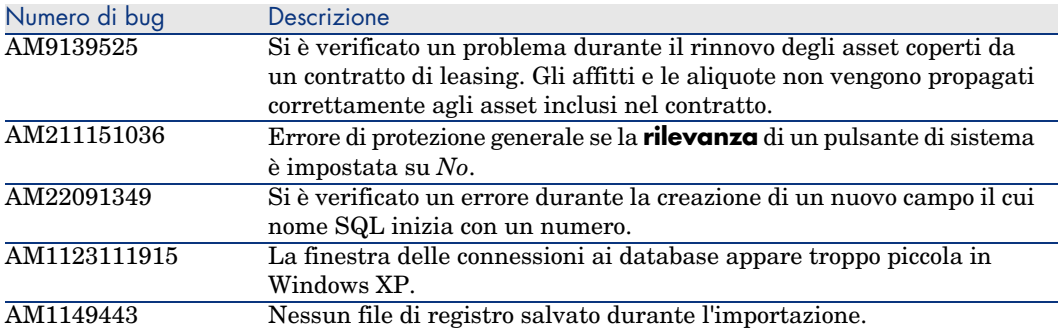

# <span id="page-58-0"></span>7 Supporto

### Supporto dei [prodotti Peregrine](www.hp.com/managementsoftware/peregrine_support)

<span id="page-58-1"></span>Per informazioni sul supporto dei prodotti sviluppati in precedenza da Peregrine:

- <sup>n</sup> Se si lavora con un partner *HP OpenView Services Integrator* (SVI) (www.hp.com/managementsoftware/svi partner\_list): contattare l'interlocutore SVI.
- <sup>n</sup> Se si dispone di un contratto di Helpdesk HP OpenView attivo: consultare il sito dell'Helpdesk HP OpenView ed utilizzare lo strumento di ricerca *Self-Solve Knowledge Search* per ottenere risposte a domande tecniche.
- $\blacksquare$  Per informazioni aggiornate su processi e strumenti di supporto disponibili sui prodotti sviluppati in precedenza da Peregrine Systems, si consiglia di [consultare il sito Web dell'Helpdesk HP-](www.hp.com/managementsoftware/support)Peregrine all'indirizzo: www.hp.com/managementsoftware/peregrine\_support.

In particolare, sarà possibile scaricarvi il manuale di Helpdesk (*Support handbook*).

■ Per ulteriori domande, contattare il rappresentante HP OpenView.

## Supporto HP OpenView

Il sito Web dell'Helpdesk HP OpenView si trova al seguente indirizzo: www.hp.com/managementsoftware/support.

L'Helpdesk online HP OpenView è un mezzo efficace per accedere agli strumenti interattivi di supporto tecnico.

Permette di:

- <sup>n</sup> Cercare documenti del database
- <sup>n</sup> Salvare e seguire casi di Helpdesk e richieste di ottimizzazione
- <sup>n</sup> Scaricare patch di software
- <sup>n</sup> [Gestire i contratti di Helpdesk](www.hp.com/managementsoftware/access_level)
- <sup>n</sup> [Cercare contratti di Helpdesk HP OpenView](www.managementsoftware.hp.com/passport-registration.html)
- <sup>n</sup> Consultare le informazioni sui servizi disponibili
- <sup>n</sup> Partecipare a discussioni con altri clienti
- <sup>n</sup> Cercare formazioni ai software ed iscriversi

Nella maggior parte dei casi, per accedere a una zona del sito di Helpdesk, è necessario munirsi di un identificatore *HP Passport* e connettersi con questo ID.

Inoltre, numerose zone richiedono un contratto di Helpdesk.

Per informazioni sui livelli di accesso, consultare la pagina www.hp.com/managementsoftware/access\_level.

Per effettuare una richiesta di identificatore *HP Passport*, consultare la pagina www.managementsoftware.hp.com/passport-registration.html.